# MOOGR

# **GE250**

Моделирование Усилителей и Мультиэффекты

# **Руководство пользователя**

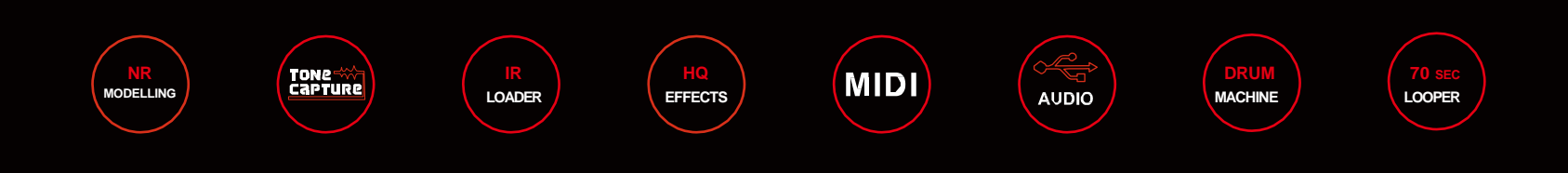

# **Содержание**

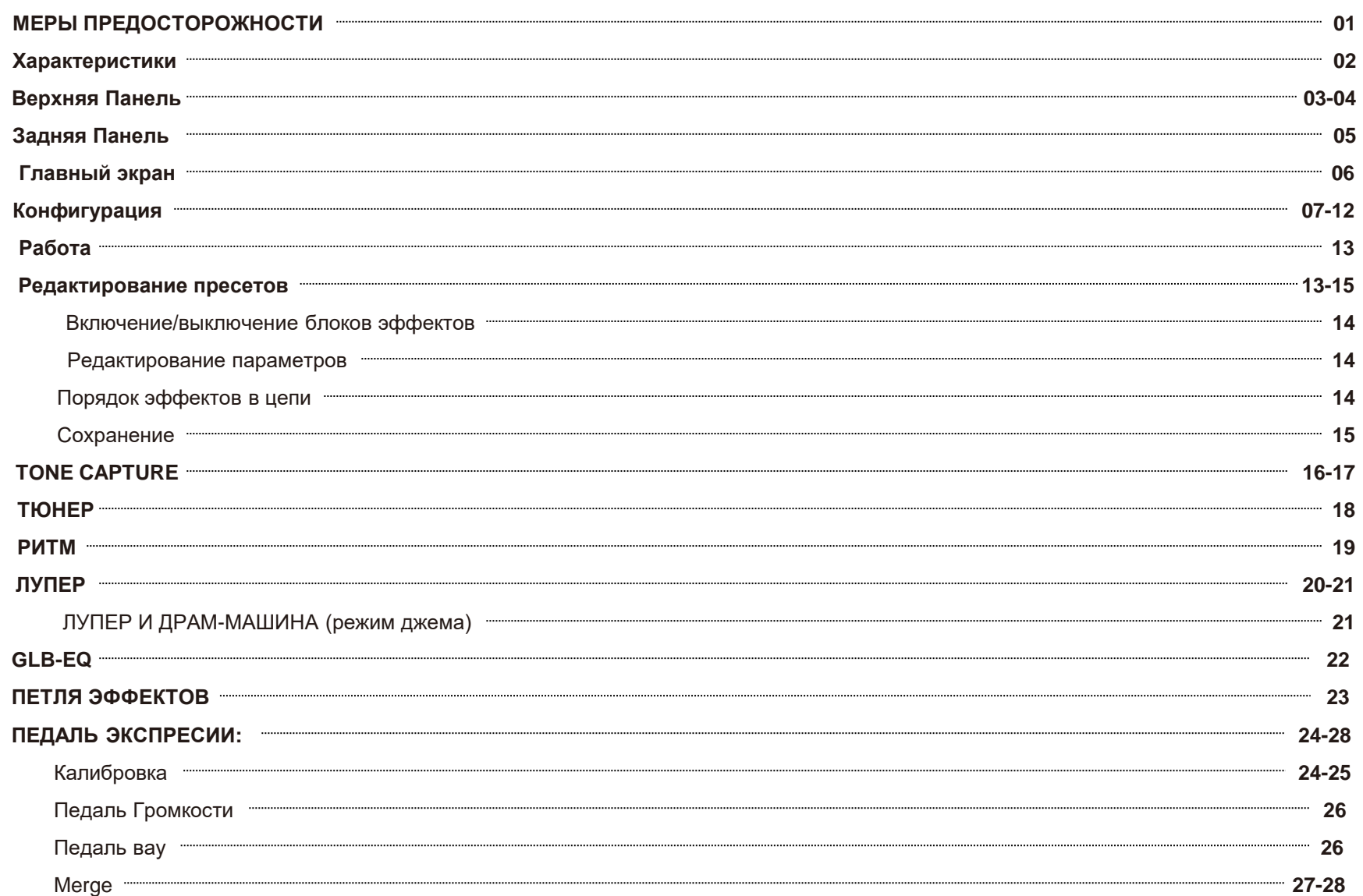

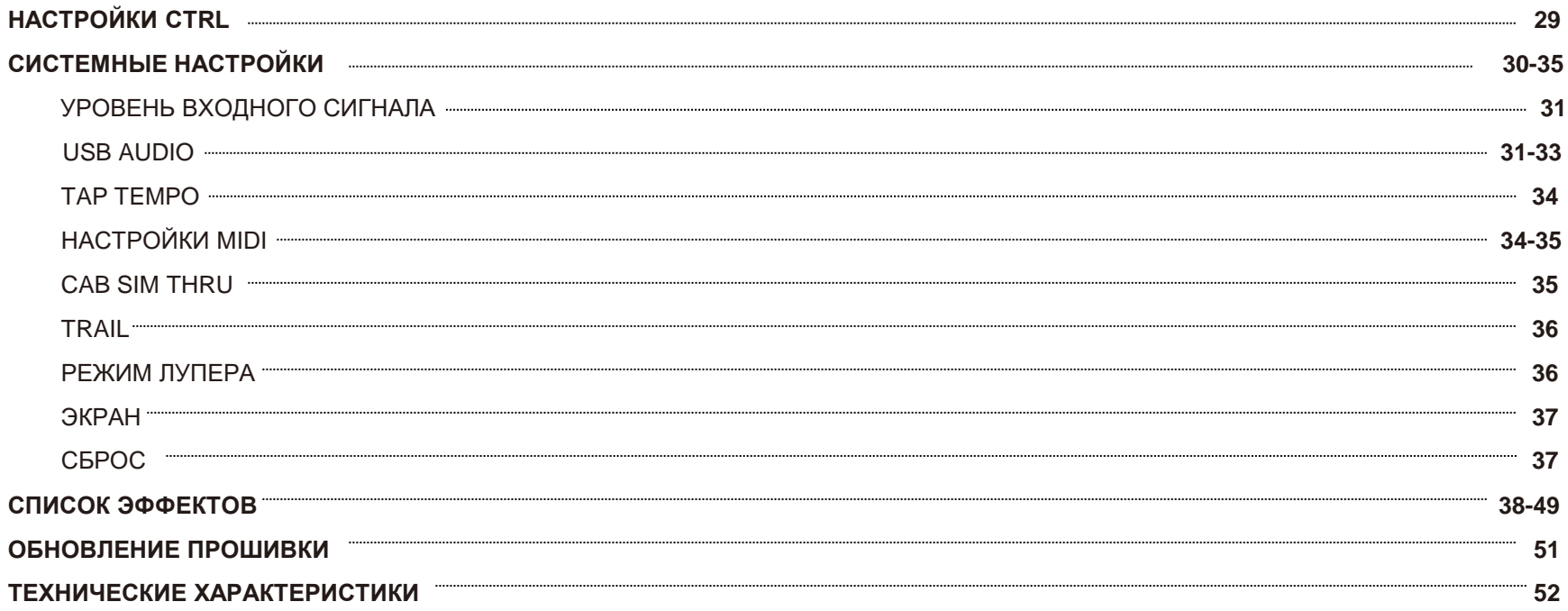

# **МЕРЫ ПРЕДОСТОРОЖНОСТИ**

#### **Пожалуйста, внимательно прочитайте перед тем, как начать работу**

#### **Источник питания**

Пожалуйста, подключите указанный адаптер переменного тока к розетке переменного тока нужного напряжения. Обязательно используйте только адаптер питания с выходом 9В, 1 А постоянного тока, центральный минус Отключайте адаптер переменного тока, когда прибор не используется или во время грозы.

Пожалуйста, используйте только оригинальный источник питания, входящий в комплект поставки устройства.

#### **Подключения**

Всегда отключайте питание GE250 и используемого совместно оборудования перед подключением или отключением. Это поможет предотвратить неисправность и / или повреждение других устройств. Также перед перемещением устройства обязательно отсоедините все соединительные кабели и шнур питания.

#### **Уход и техническое обслуживание**

Чистите только мягкой сухой тканью. При необходимости слегка увлажните ткань. Не используйте абразивные моющие средства, чистящий спирт, разбавители краски, воск, растворители, чистящие жидкости или пропитанные химикатами салфетки.

Радиоприемники, телевизоры и другие электрические устройства, расположенные поблизости, могут испытывать помехи приема. Эксплуатируйте данное устройство на достаточном расстоянии от радиоприемников и телевизоров.

#### **Размещение**

Во избежание деформации, обесцвечивания или других серьезных повреждений не подвергайте данное устройство воздействию следующих условий:

- Прямые солнечные лучи
- Магнитные поля
- Чрезмерно пыльное или грязное место
- Источники тепла
- Экстремальная температура или влажность
- **Сырость**
- Сильные вибрации или удары

Сертификация FCC данное устройство соответствует требованиям Части 15 Правил FCC. Эксплуатация осуществляется при соблюдении следующих двух условий:

- Данное устройство не должно вызывать вредных помех.
- Данное устройство должно выдерживать любые помехи, в том числе помехи, которые могут вызвать нежелательную работу.

## **Характеристики**

- 70 высококачественных моделей усилителей, использующих технологию нелинейного цифрового моделирования усилителей MOOER. Поддерживает загрузку дополнительных моделей усилителей через компьютерный редактор.
- 32 фабричных модели кабинетов на основе IR, эмулирующих динамику и отдачу настоящего лампового усилителя.
- 10 пользовательских слотов для загрузки в ваши любимые сторонние IR-файлы (2048 точек сэмплирования).
- 11 различных блоков эффектов с более чем 180 высококачественными эффектами, которые охватывают весь спектр от ваших любимых педалей и плагинов до студийного оборудования.
- Режим AMP функции TONE CAPTURE позволяет вам сэмплировать и применять ваш реальный усилитель для создания совершенно новых цифровых моделей усилителей.
- Храните и вызывайте до 85 банков пресетов, каждый банк с 3 патчами, всего 255 патчей.
- Программируемая стерео петля эффектов с маршрутизацией сигнальной цепи легко интегрирует ваши любимые эффекты. В т.ч. поддерживается стерео конфигурация усилителей и метод "4 кабеля"
- Стереовыходы (несбалансированный 1/4" и сбалансированный XLR).
- Функция MIDI может автоматически подстраиваться под источник сигнала. Поддержка MIDI IN или MIDI OUT в соответствии с настройками пользователя.
- Глобальная функция эквалайзера позволяет настроить индивидуальный эквалайзер для основного выхода, выхода для наушников и сбалансированного выхода XLR.
- Совершенно новый ритм-модуль с 60 драм-машинами и 10 стилями метронома.
- Функция CTRL поддерживает включение / выключение модулей эффектов, функцию TAP TEMPO.
- 70-секундный лупер с режимом PRE / POST.
- Доигрывание "хвостов" задержки и реверберации
- Программируемая встроенная педаль экспрессии с поддержкой второй педали экспрессии.
- Порт USB-аудио с низкой задержкой позволяет GE250 работать также в качестве цифрового аудиоинтерфейса, а включенное программное обеспечение для редактирования делает его законченным решением для записи гитары.

### **Верхняя панель**

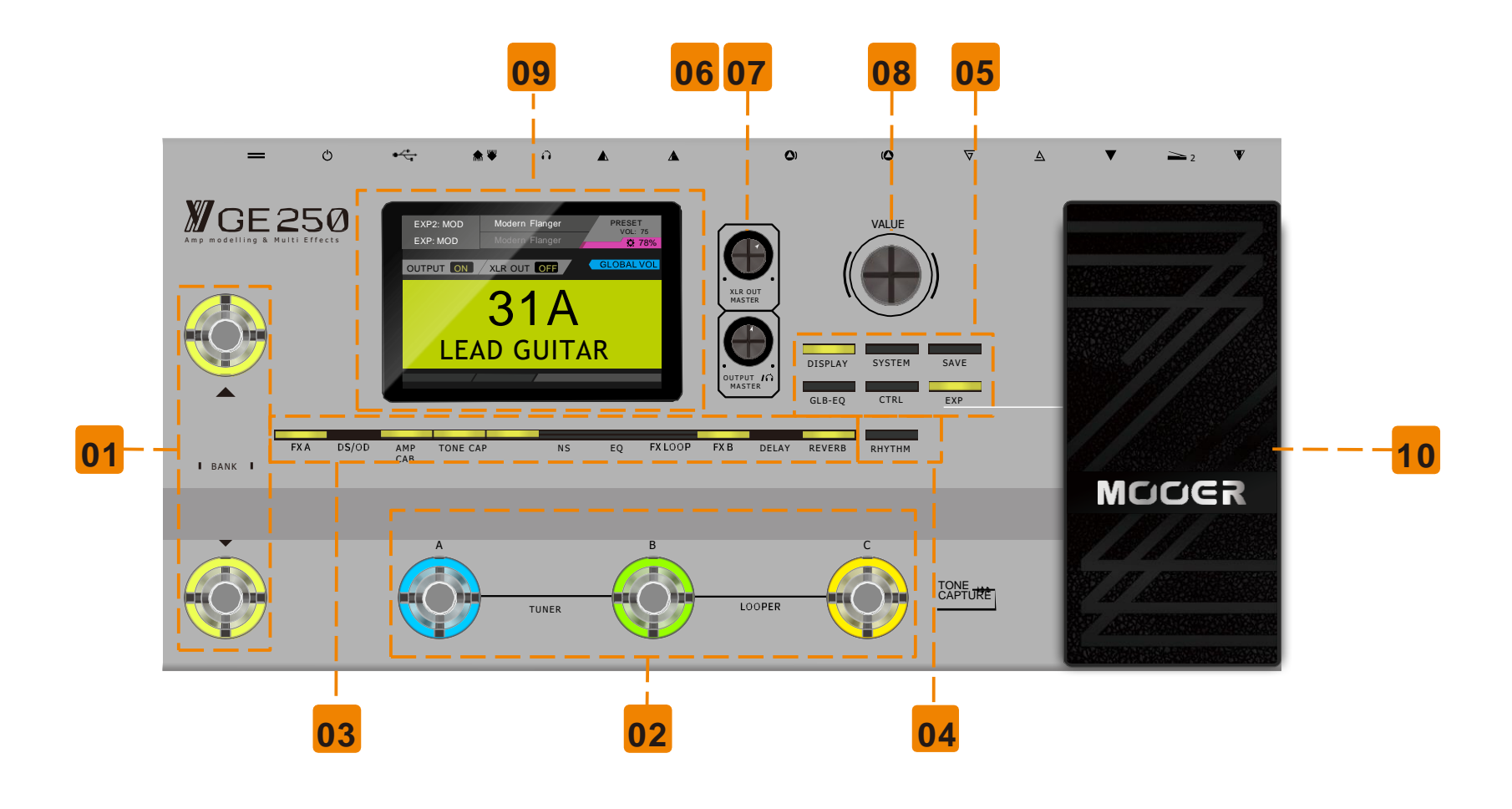

- **НОЖНЫЕ ПЕРЕКЛЮЧАТЕЛИ БАНКОВ ВВЕРХ/ВНИЗ**: нажмите, чтобы переключиться между 85 банками. **01**
- **НОЖНЫЕ ПЕРЕКЛЮЧАТЕЛИ A/B/C**: Нажмите для переключения между предустановленными A / B / C. **02**
- **БЛОКИ ЭФФЕКТОВ:** Нажмите, чтобы выбрать модуль эффектов и войти в меню. Нажмите дважды, чтобы выключить модуль **03**
- **RHYTHM:** драм-машина / кнопка метронома. Нажмите, чтобы включить / выключить драм-машину или метроном. **04**

#### **КНОПКИ РЕДАКТИРОВАНИЯ 05**

**DISPLAY**: Нажмите, чтобы войти на страницу отображения цепочки пресетов / эффектов.

**SYSTEM:** Нажмите, чтобы войти в системное меню.

**SAVE:** Нажмите, чтобы сохранить текущую настройку.

**GLB-EQ:** Нажмите, чтобы войти в меню глобальных настроек эквалайзера. GLB-EQ поддерживает XLR, выход 6.35 мм (1/4")

и выход для наушников.

**CTRL:** Нажмите, чтобы войти в меню ножного управления.

**EXP:** Нажмите, чтобы войти в меню настройки педали экспрессии.

- **OUTPUT / HEADHOMES/ MASTER:** ручка регулировки мастер-громкости у 6.35 мм (1/4") выхода и выхода для наушников. **06**
- **XLR OUT MASTER:** регулировка уровня выходного сигнала XLR. **07**
- **VALUE:**Ручка редактирования Навигация и редактирование различных значений и параметров. **08**
- **3.5" TFT ЭКРАН ДИСПЛЕЯ 09**
- **ПЕДАЛЬ ЭКСПРЕССИИ:** встроенная педаль экспрессии. Может быть настроена для управления эффектом вау, громкостью, или отдельными параметрами. **10**

### **Задняя панель**

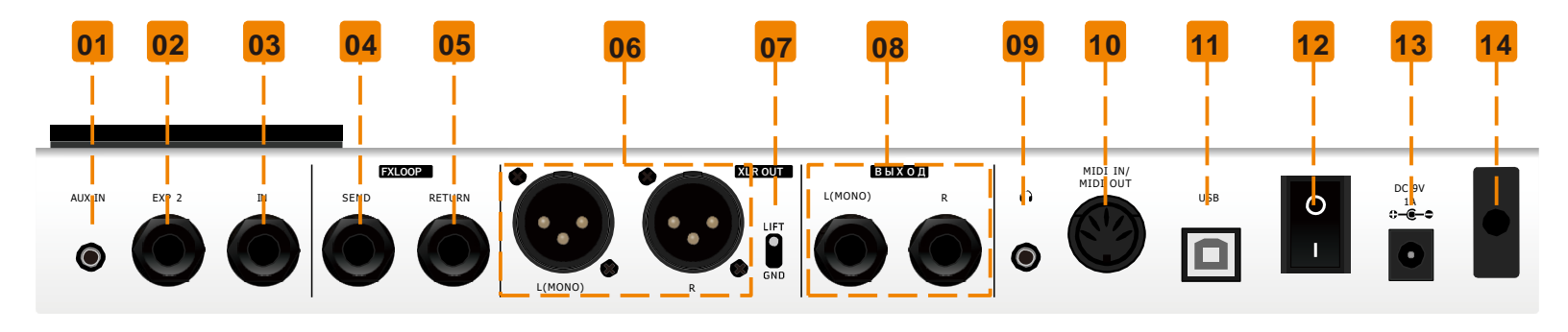

- **AUX IN:** 1/8 " стерео разъем для подключения внешних мультимедийных устройств для воспроизведения звука. **01**
- **EXP2:** ¼ " стерео разъем/внешний вход педали экспрессии. **02**
- **IN:** инструментальный вход. **03**
	- $\frac{1}{4}$  " моно джек.
- **SEND:** 1/4'' ПОСЫЛ ПЕТЛИ ЭФФЕКТОВ Можно подключить дополнительные педали, 4-кабельный метод с усилителем. **04**
- **RETURN:** 1/4'' ВОЗВРАТ ПЕТЛИ ЭФФЕКТОВ Можно подключить дополнительные педали, 4-кабельный метод с усилителем. **05**
- **XLR OUT:** Балансный выход XLR. **06**
- **GND/LIFT** Переключатель заземления на выходе XLR. **07**
- **OUTPUT:** 1/4'' небалансные выходы L/R **08**
- **PHONES:** Отдельный выход на наушники, 1/8" стерео джек. **09**
- **MIDI IN / OUT:** MIDI порты MIDI IN/OUT. **10**
- **USB:** Порт USB Type-B для прямой записи цифрового аудио. **11**
	- Также служит интерфейсом для официального ПО MOOER для экспорта/импорта пресетов и обновления прошивки.
- **I/O:** Выключатель питания. **12**
- **DC IN:** Разъем подключения адаптера питания GE250. **13**
- **КАБЕЛЬНАЯ КЛИПСА:** Заведите петлей кабель источника питания, чтобы предотвратить случайное разъединение. **14**

## **Главный экран**

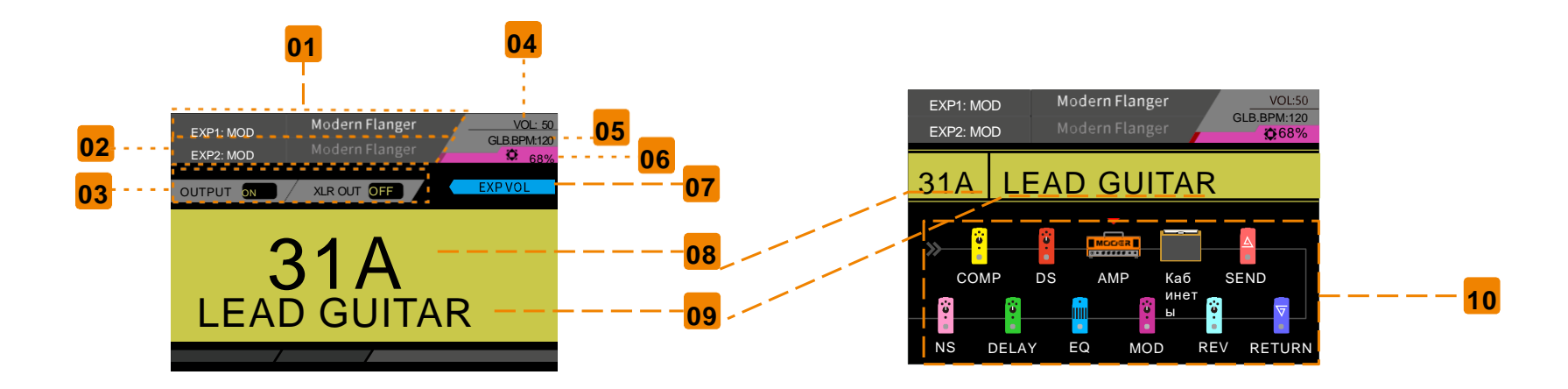

- Назначение EXP 1 **01**
- Назначение EXP 2 **02**
- Назначение/активность эмуляции кабинета **03**
- Индивидуальная громкость пресета **04**
- Значение темпа уд./мин. **05**
- Использование вычислительного реурса **06**
- Активность педали громкости **07**
- Текущий номер пресета **08**
- Текущее имя пресета **09**
- Текущая цепочка эффектов **10**

# **Конфигурации**

#### **1. Подключение к системам звукоусиления**

Подключение к полнодиапазонным, с ровной АЧХ, системам, таким как студийные или сценические мониторы, аудиоинтерфейсы, наушники или сценическое звукоусиление.

При работе с полнодиапазонными системам рекомендуется использовать блоки AMP и CAB SIM.

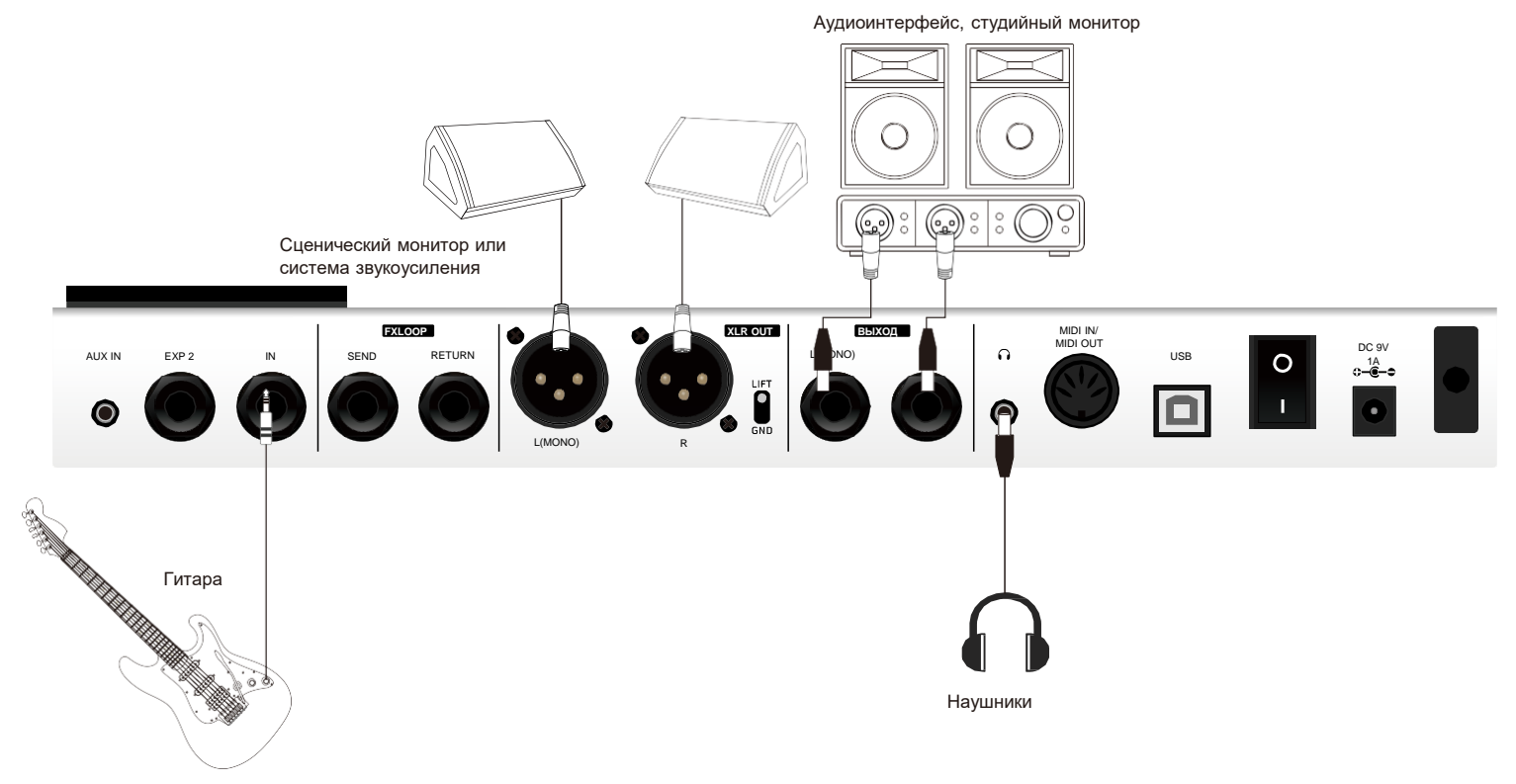

**Примечание: выход XLR может предотвратить ослабление сигнала и помехи от передачи на большие расстояния.**

#### **2. Подключение к гитарному усилителю мощности (с кабинетом)**

Рекомендуется активировать секцию AMP при подключении к гитарному усилителю мощности или возврату гитарного усилителя

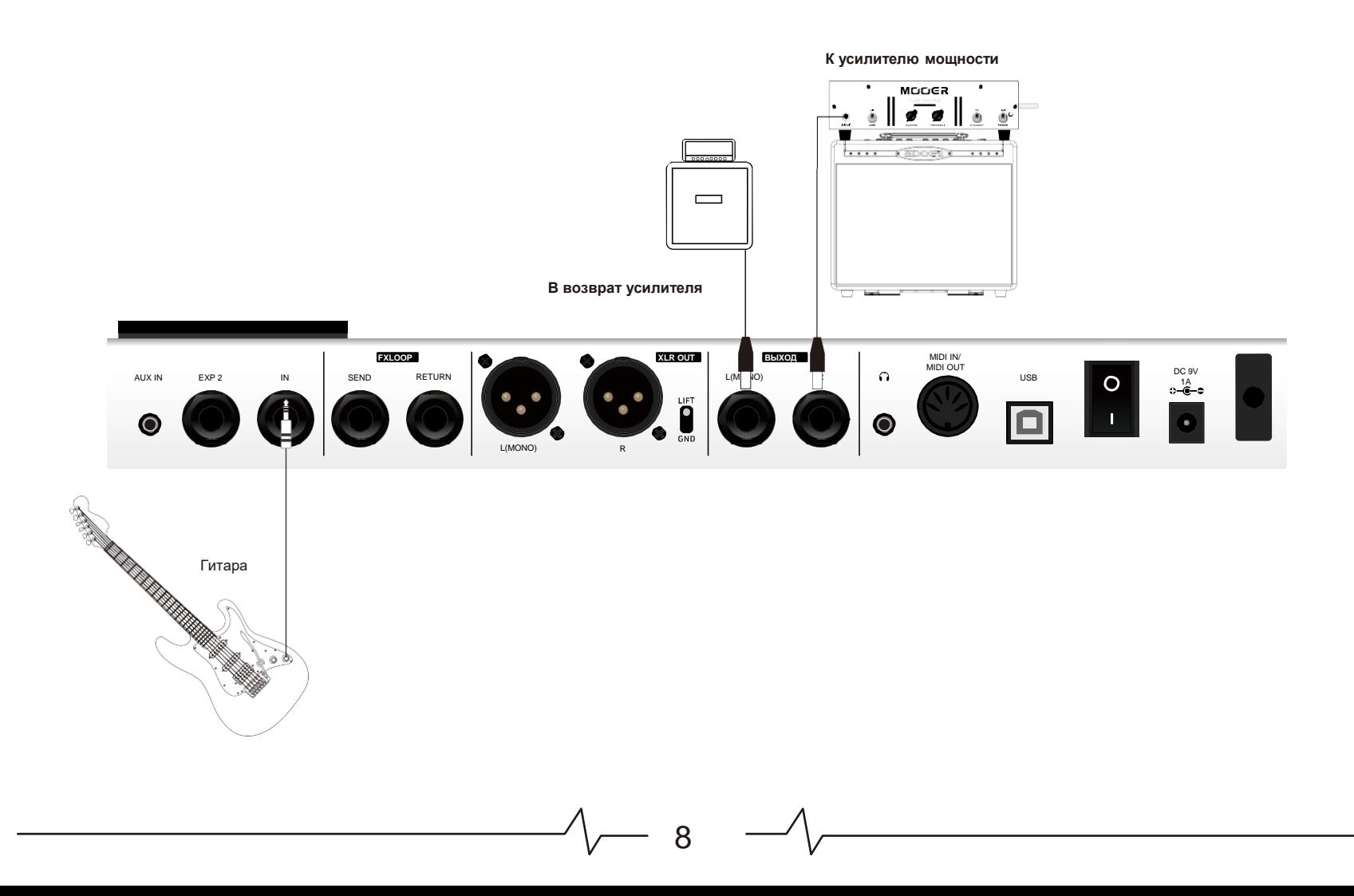

### **3. Подключение к широкополосной системе и гитарному усилению.**

Рекомендованная последовательность действий:

- Нажмите кнопку SYSTEM, чтобы задать системные настройки.
- Выберите пункт CAB SIM THRU.
- У выхода на широкополосную систему активируйте CAB SIM. У выхода на усилитель установите CAB SIM в THRU.

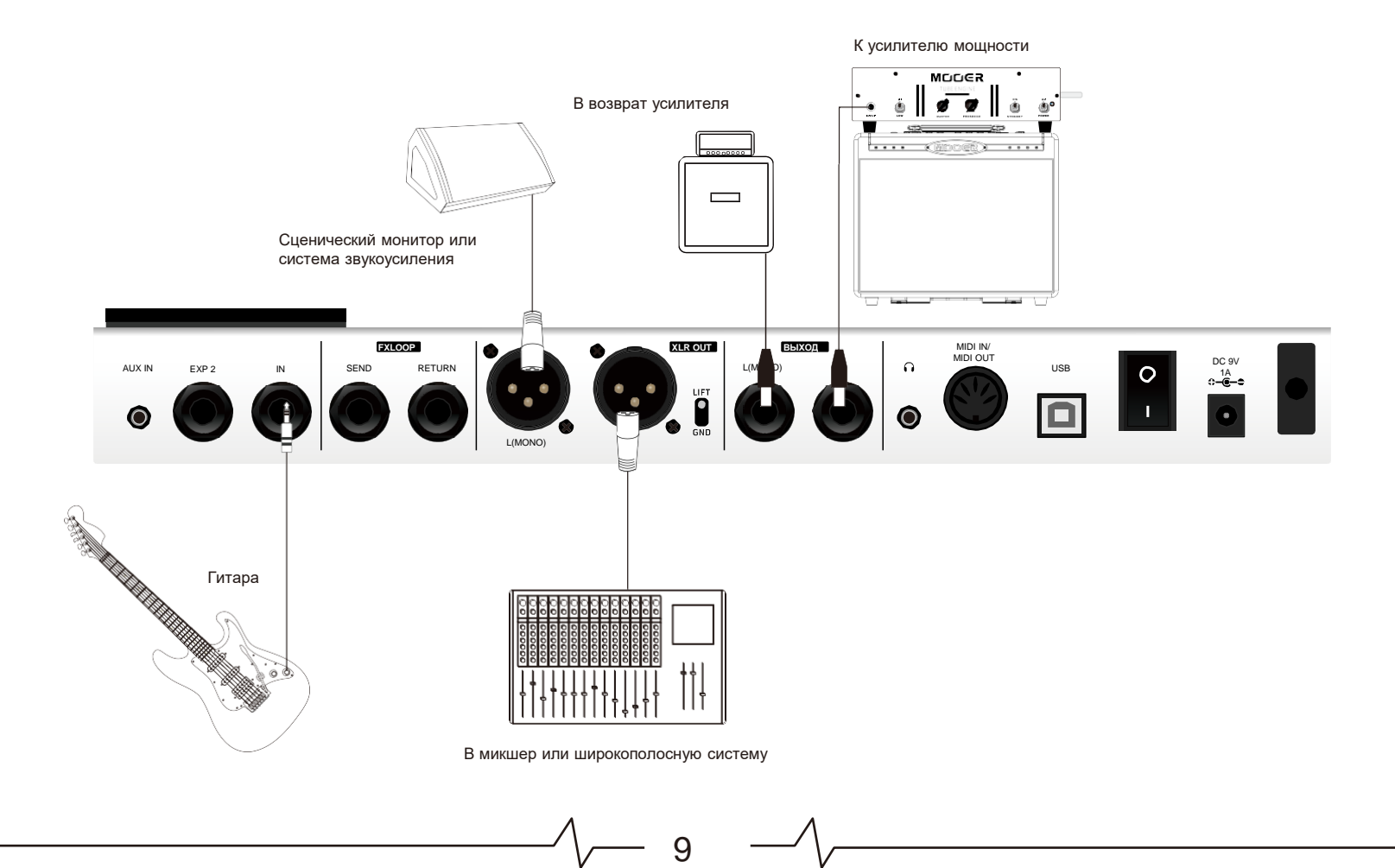

### **4. 4-кабельный способ подключения**

Петля эффектов GE250 поддерживает подключение к усилителю с помощью 4-кабельного метода. В этой конфигурации GE250 может играть роль педалей эффектов перед секцией предусилителя и эффектов, добавленных после секции предусилителя. Например, квакушка, компрессор, предварительный эквалайзер, питч шифт, и драйв могут быть эффектами до входа в усилитель, в то время как модуляция, задержка и реверберация будут постобработкой.

Вот процедура конфигурации:

- Включите модуль FX LOOP. Выключите модули AMP и CAB.
- Установите петлю эффектов в режим Serial.
- Нажмите кнопку DISPLAY, чтобы войти в меню цепи эффектов. Перенесите пре-эффекты в участок до SEND, а пост-эффекты - в участок после RETURN.

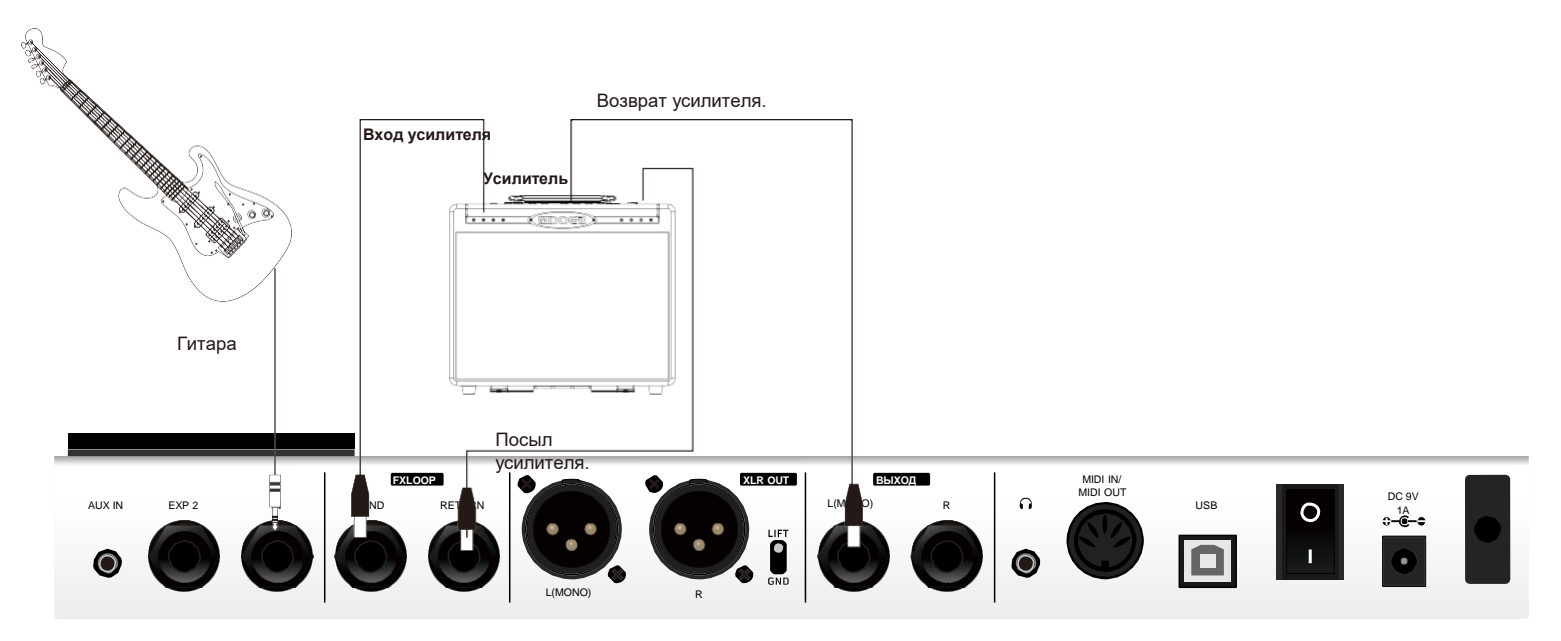

#### **5. Подключение к входу усилителя**

GE250 играет в этой конфигурации роль педалборда с пре-эффектами. Рекомендуется отключить модули AMP и CAB.

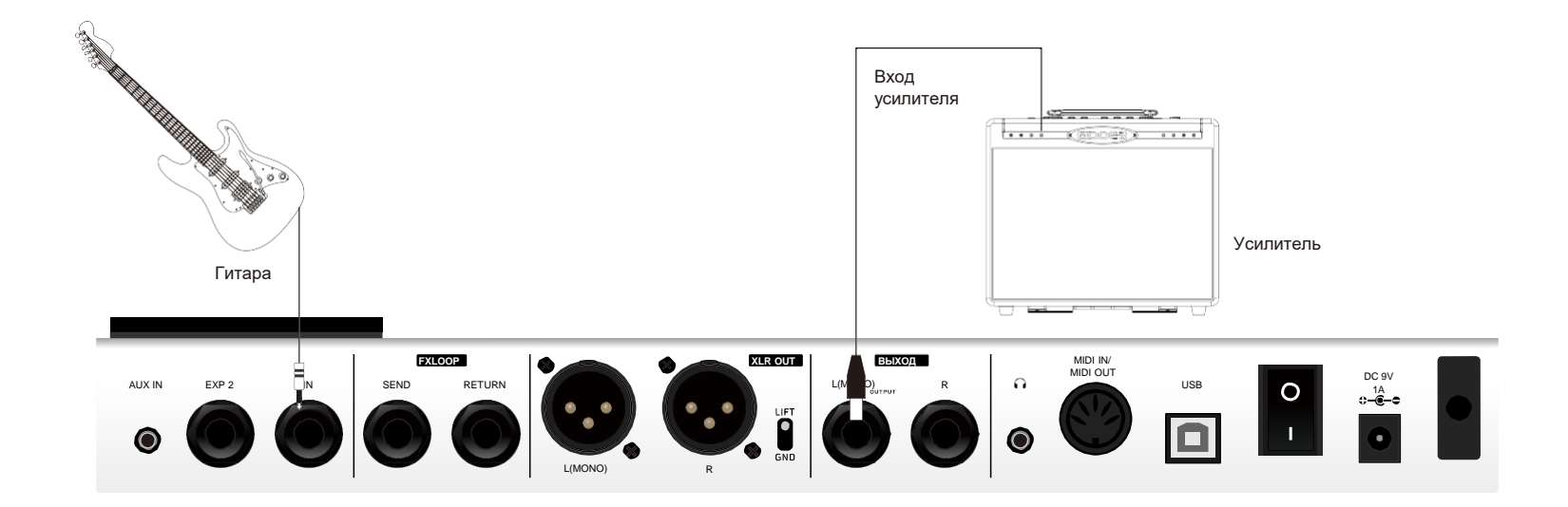

### **6. Подключение к петле эффектов усилителя.**

GE250 играет в этой конфигурации роль педалборда с пост-эффектами. Рекомендуется отключить модули AMP и CAB.

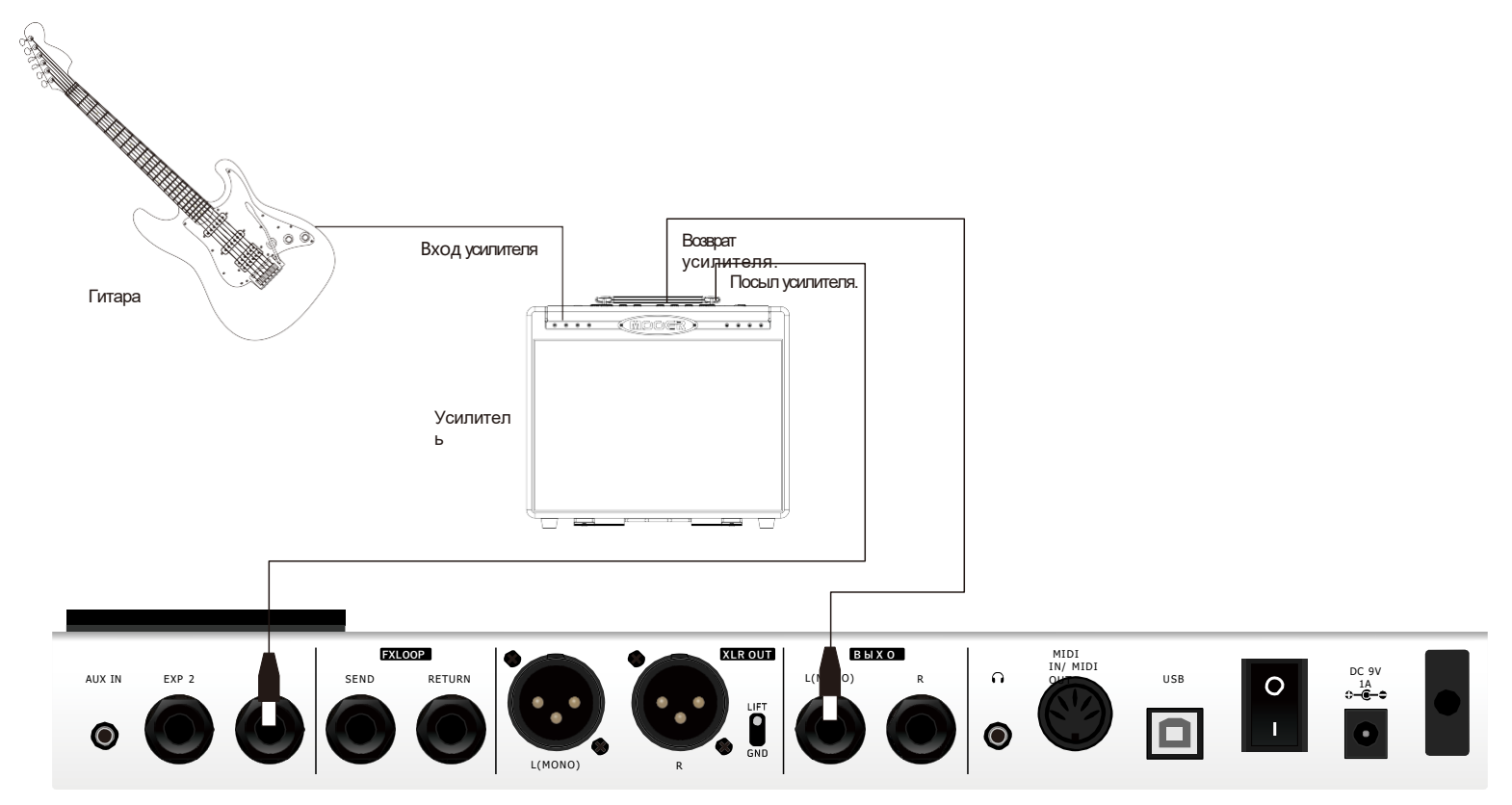

# **РЕЖИМ PLAY**

- 1. Установите нужную вам конфигурацию.
- 2. Установите ручку MASTER в минимум.
- 3. Подключите блок питания и включите GE250.
- 4. После того как GE250 успешно загрузится, отрегулируйте уровень громкости MASTER по своему желанию.

# **Редактирование пресетов**

GE250 имеет 10 блоков эффектов. Порядок эффектов в цепи, тип эффекта, параметры эффектов, включение / выключение блока эффектов, настройки педали экспрессии и ножного переключателя CTRL можно сохранить в пресетах для легкого доступа и совместного использования.

GE250 имеет 85 банков. Каждый банк включает в себя 3 пресета из 255 доступных слотов патчей в общей сложности.

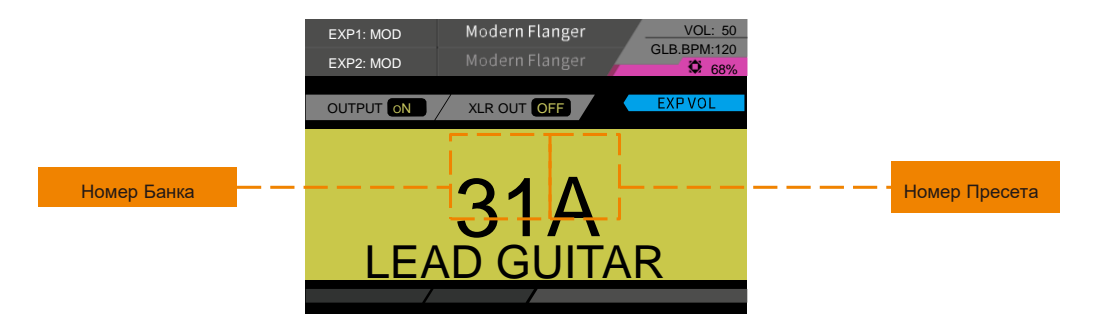

13

Вы можете переключать банки, нажимая ножные переключатели ▼▲. Затем нажмите A/B/C, чтобы выбрать пресеты. На странице пресетов вы можете переключаться между различными пресетами, вращая ручку VALUE.

#### **1. Включение/выключение блоков эффектов**

**Включение:** когда модуль выключен, нажмите соответствующий блок эффектов, чтобы включить его.

**Выключение**: когда модуль включен, нажмите соответствующий блок эффектов, чтобы войти в модуль эффектов. Нажмите дважды, чтобы выключить его.

**Светодиодный индикатор показывает, включен или выключен блок эффектов.**

### **2. Редактирование параметров**

- Нажмите нужный блок эффектов, чтобы войти в меню редактирования.
- Используйте ручку VALUE для выбора и установки параметров.

### **3. Цепь эффектов**

GE250 поддерживает установку цепи эффектов.

Нажмите кнопку DISPLAY, чтобы перейти на страницу цепи эффектов. Когда блок эффектов включен, значок блока эффектов будет отображать его назначенный цвет. Когда блок эффектов выключен, значок блока эффектов будет серым.

- Нажмите кнопку DISPLAY, чтобы перейти на страницу цепи эффектов.
- Поверните VALUE, чтобы перейти к нужному эффекту, и нажмите VALUE для подтверждения.
- Поверните VALUE еще раз, чтобы поместить эффект в нужное место в цепочке эффектов. Нажмите повторно VALUE для подтверждения.

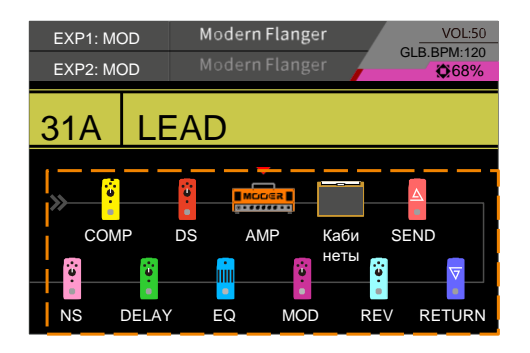

#### **Примечание:**

- **1. Все блоки эффектов будут находиться в порядке по умолчанию, если установлено значение ON. Затем пользователи могут редактировать и сохранять желаемый порядок цепочек эффектов.**
- **2. Если в настройках SYSTEM-CAB SIM THRU установлены две различные настройки, модуль CAB будет помещен в конец цепочки эффектов.**

### **4. Сохранение**

- Нажмите кнопку SAVE , чтобы войти в меню сохранения.
- Нажмите **▼ А**или поверните регулятор VALUE, чтобы выбрать слот сохранения.
- Нажмите на ручку VALUE еще раз, чтобы изменить имя пресета. Поверните и нажмите VALUE, чтобы изменить имя.
- Для подтверждения нажмите кнопку SAVE еще раз.

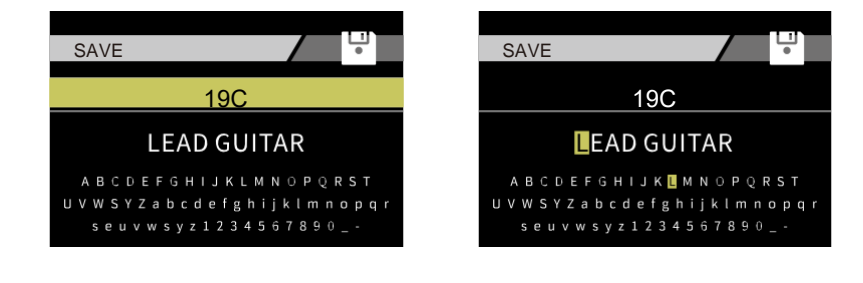

# **TONE CAPTURE**

Tone Capture-это интеллектуальный механизм обучения и сравнения, который может быть использован для создания ваших собственных цифровых моделей путем cэмплирования реального оборудования. С помощью функцииTONE CAPTURE в GE250 вы можете "снять отпечатки пальцев" любого усилителя.

Перед использованием функции TONE CAPTURE убедитесь, что анализируемый усилитель имеет встроенную последовательную петлю эффектов.

- 1. Подключите усилитель к GE250 с помощью 4-кабельного метода.
- 2. Нажмите кнопку SYSTEM, чтобы войти в системные настройки.
- 3. Перейдите к TONE CAPTURE.
- 4. Выберите режим монитора. INTERNAL CAB означает, что секция эмуляции кабинета в GE250 включена. Широкополосная колонка может использоваться в качестве монитора. EXTERNAL CAB означает, что секция эмуляции кабинета в GE250 выключена, и в качестве монитора используется внешний гитарный кабинет. Нажмите кнопку▼, чтобы продолжить.
- 5. Настройте звук монитора. Затем снова нажмите кнопку▼, чтобы продолжить.

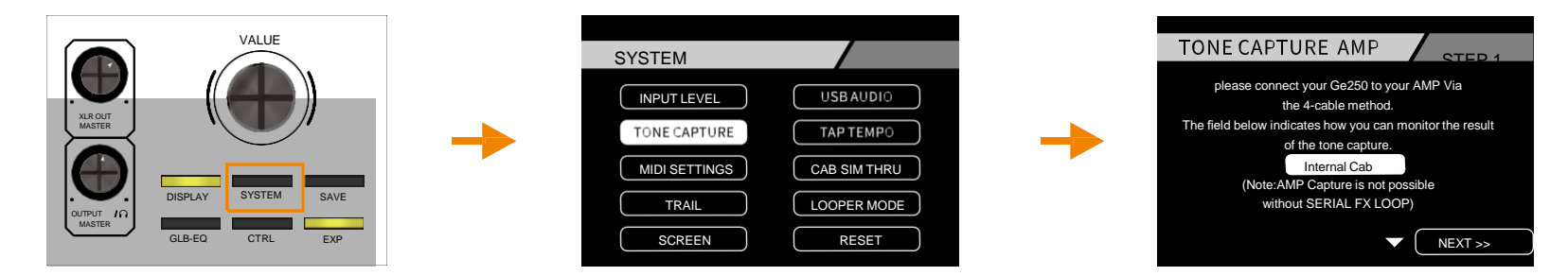

- 6. Используйте ручку VALUE для выбора модели усилителя. Отрегулируйте значение GAIN и MST до тех пор, пока GAIN и MST не будут близки к целевому усилителю. Нажмите кнопку▼, чтобы войти в дальнейшее меню .
- 7. На странице сэмплирования TONE CAPTURE вы можете нажать ножной переключатель A для мониторинга сэмплируемого усилителя или нажать педальный переключатель B для мониторинга исходной модели усилителя GE250. Снова убедитесь, что GAIN и MST модели примерно такой же, как у усилителя.
- 8. Нажмите педальный переключатель C, чтобы начать сэмплирование. Вы можете играть все, что хотите, пока полоса загрузки не заполнится целиком. Надпись CAPTURE станет зеленой после завершения сэмплирования.

**Совет: для достижения наилучших результатов мы рекомендуем сначала сильно играть на гитаре с открытым аккордом, а затем играть по всему диапазону инструмента.**

- 9. Вы можете нажать педальный переключатель A, B или C, для мониторинга соответствующего звука. Если вы не удовлетворены сэмплом, вы можете нажать и удерживать ножной переключатель C, чтобы удалить текущий образец, а затем повторить ШАГ 4 еще раз.
- 10. Для сохранения перейдите при помощи VALUE в . Выберите слот для сохранения. Нажмите кнопку SAVE, чтобы подтвердить сохранение. Затем вы можете нажать TONE CAPTURE , чтобы активировать сэмпл.

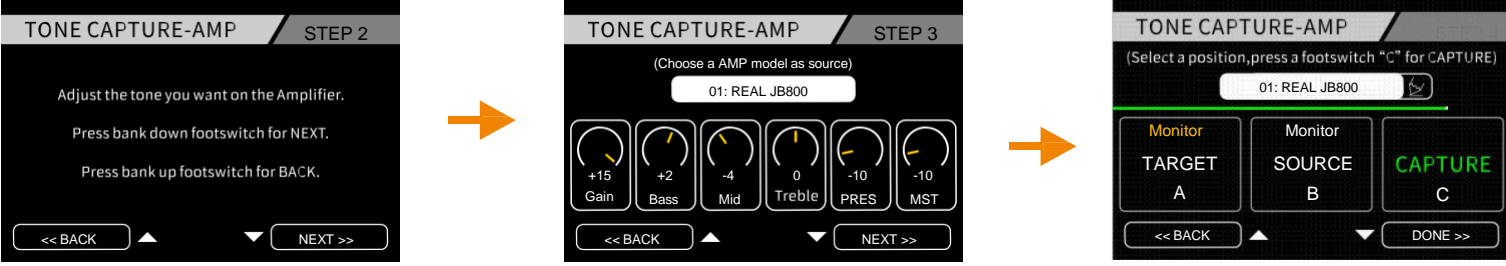

#### **Примечание:**

- **1. Для вызова сэмпла TONE CAPTURE ,включите блок TONE CAPTURE, нажав соответствующую кнопку.**
- **2. Перейдите к нужному вам сэмплу.**
- **3. Блок TONE CAPTURE имеет опцию SYNC. Когда она включена, модель усилителя будет вызвана в качестве исходной основы при сэмплировании. В противном случае модель усилителя будет основана на текущем патче. TONE CAPTURE требуется работать одновременно с моделями усилителей.**
- **4."Null " обозначает пустой слот для сохранения сэмпла TONE CAPTURE.**
- **5.TONE CAPTURE не будет отображаться в цепочке эффектов. Фактическое положение его находится между AMP и CAB, и это положение нельзя изменить.**

# **ТЮНЕР**

Нажмите ножной переключатель A и B одновременно, чтобы запустить тюнер.

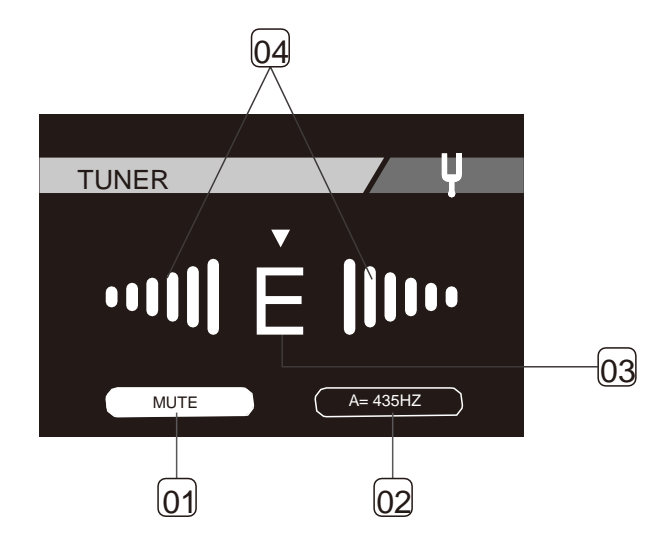

18

- 1. Беззвучная настройка
- 2. Калибровка тюнера.
- 3. Ближайшая нота
- 4. Светится красным цветом, когда нота занижена или завышена

Отображается зеленым цветом, когда нота достигла точной высоты

# **RHYTHM**

GE250 имеет встроенный ритм модуль с 60 драм-машинами и 10 стилями метронома , чтобы использовать при занятиях Нажмите кнопку RHYTHM, чтобы включить/выключить этот модуль и войти в его экран редактирования.

19

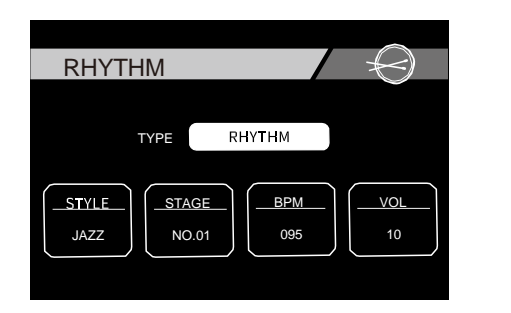

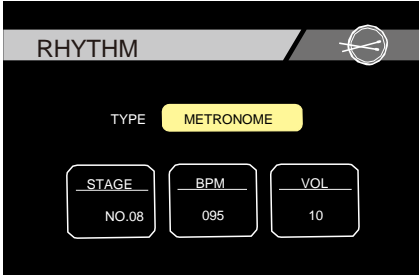

**TYPE:** Переключение между RHYTHM (драм-машина) или метрономом.

**STYLE:** Выбор стиля паттерна

**BPM: Регулировка темпа** 

**VOL:** Регулировка громкости ритм-трека

**Переключатель CTRL/TAP может использоваться для задания темпа драм-машины.**

# **ЛУПЕР**

GE250 имеет встроенный лупер на 70 секунд со спец-эффектами. Нажмите ножные переключатели B и C одновременно, чтобы получить доступ к экрану лупера.

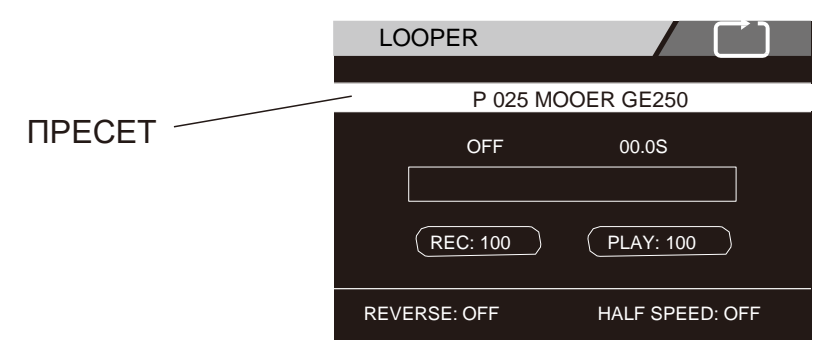

С помощью ручки VALUE можно настроить следующие параметры:

**PLAY:** Громкость воспроизведения лупера

**REC:** Уровень записи лупера

**PRESET:** Текущий пресет.

**Обратите внимание:** память лупера будет очищена после выключения питания.

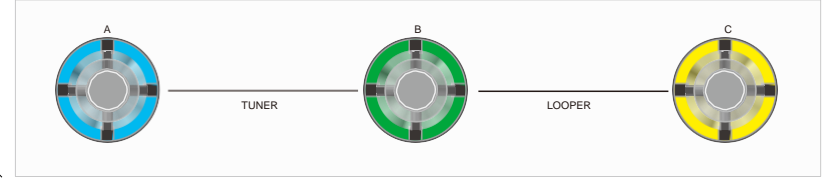

20

Используйте ножные переключатели A, B, C для управления лупером.

- **A:** Нажмите, чтобы включить/выключить эффект обратного воспроизведения REVERSE
- **B:** Нажмите, чтобы включить/выключить режим воспроизведения на половине скорости
- **C:**  нажмите один раз, чтобы начать запись, воспроизведение и наложение.
	- Дважды нажмите для остановки.
	- Нажмите и удерживайте, чтобы удалить текущий луп из памяти

### **ЛУПЕР И ДРАМ-МАШИНА (режим джема)**

### ЛУПЕР И ДРАМ-МАШИНА

G250 позволяет пользователям одновременно включать драм-машину и лупер. Ниже приводится процедура настройки.

- 1. Нажмите кнопку RHYTHM , активируйте драм-машину.
- 2. Нажмите LOOPER, начните с записи (REC). Драм-машина автоматически перезапустится с самого начала.
- 3. Нажмите PLAY , когда такт драм-машины вот-вот закончится, а затем лупер автоматически запустится, когда начнется очередной такт.
- 4. Вы можете нажать кнопку STOP, чтобы остановить режим джема. Если вы возобновите воспроизведение, записанная дорожка и драм-машина снова запустятся одновременно.

### **Примечание:**

- 1. Режим Jam не может использовать эффекты половинной скорости или обратного воспроизведения.
- 2. Пользователю нужно сначала включить RHYTHM , а затем лупер.
- 3. Во время режима джема ни скорость, ни тип ритма не могут быть изменены.

### **Выравнивание**

- В режиме джема MOOER добавляет функцию выравнивания ритма.
- 1. Если пользователь заканчивает запись кнопкой PLAY, а конец трека составляет менее половины текущего такт драммашины, лупер удалит запись последнего такта и тут же начнет воспроизведение.
- 2. Если пользователь заканчивает запись кнопкой PLAY, а конец трека составляет более половины текущего бара драммашины, то лупер будет продолжать запись до конца такта вместо немедленного воспроизведения.

# **GLB-EQ**

GLB-EQ - глобальный эквалайзер на главный выход, выход на наушники, и выход XLR.

Нажмите GLB-EQ, чтобы получить доступ к экрану глобального эквалайзера. При помощи VALUE выберите выход. Нажмите кнопку VALUE для включения / выключения. Когда GLB-EQ активирован, загорится светодиодная кнопка GLB-EQ.

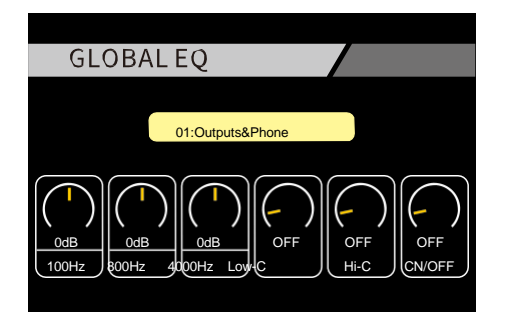

# **ПЕТЛЯ ЭФФЕКТОВ**

GE250 имеет встроенную петлю эффектов для подключения к дополнительным эффектам и использования метода 4 кабельного соединения.

Нажмите FX LOOP, чтобы войти в меню петли эффектов. Посыл и возврат (SEND и RETURN) перечислены в цепи эффектов. Вы можете настроить порядок так, как пожелаете.

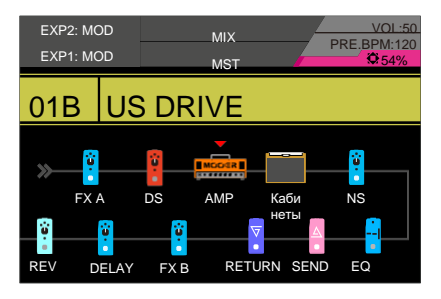

**LOOP MODE:** : Последовательный или параллельный режим петли.

**DRY/WET:** Соотношение исходного и обработанного сигналов в параллельной петле.

**RETURN LEVEL:** входной уровень возврата. Значение по умолчанию 0 дБ.

**SEND LEVEL:** выходной уровень посыла. Значение по умолчанию 0 дБ.

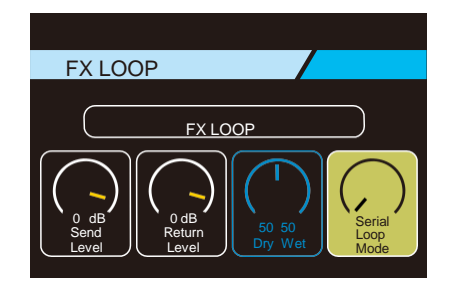

23

**Обратите внимание: возврат не может быть установлен перед посылом.**

# **ПЕДАЛЬ ЭКСПРЕСИИ:**

GE250 оснащен встроенной педалью экспрессии (EXP), а также поддержкой второй внешней педали экспрессии (EXP2). Чтобы использовать внешнюю педаль экспрессии с GE250, подключите ее к входу EXP2 с помощью стерео кабеля с джеком TRS. Обе педали экспрессии можно откалибровать и настроить в меню EXP.

**Обратите внимание: перед первым использованием GE250 рекомендуется откалибровать педаль экспрессии.**

### **Калибровка**

Пожалуйста, откалибруйте педаль экспрессии, если:

- 1. Это первый раз, когда вы используете педаль экспрессии.
- 2. Минимальное и максимальное значение педали экспрессии не является точным.
- 3. Педаль экспрессии не работает нормально.
- Нажмите кнопку EXP, чтобы войти в меню экспрессии, выберите педаль экспрессии, а затем CALIBRATE , чтобы войти в меню калибровки. Установите педаль в полностью открытое положение и нажмите на ручку VALUE для подтверждения.

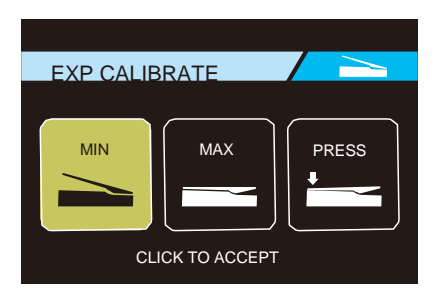

● Установите педаль в полностью закрытое положение и нажмите на ручку VALUE для подтверждения

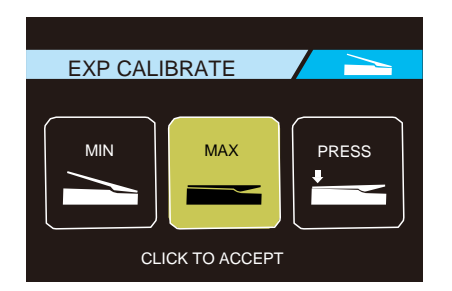

● Установите педаль в полностью закрытое положение и нажмите с усилием. Продолжая нажимать с усилием, нажмите на ручку VALUE для подтверждения Это установит чувствительность переключателя педалей экспрессии к усилию закрытия педали.

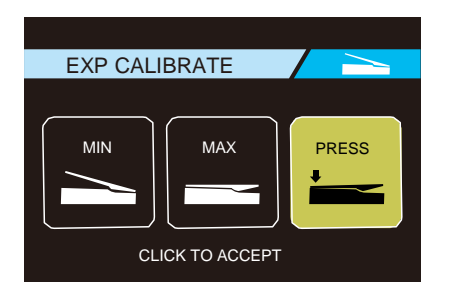

### **Педаль громкости**

#### **Предварительная громкость**

- Выберите EXP или EXP2 в меню EXP.
- Выберите FUNCTION Назначьте управляемый параметр, например, уровень FX A / B, громкость модулей OD/DS, или MST (master) модуля усилителя.
- Нажмите педаль экспрессии для активации.

### **Глобальная громкость**

- Выберите EXP VOL в меню EXP.
- Установите EXP1 в качестве педали EXP VOL с помощью ручки VALUE.
- Для активации нажмите педаль экспрессии. (Когда светодиод ЕХР, горит, EХР 1 управляет и другими ранее заданными функциями; когда светодиод ЕХР выключен, ЕХР 1 управляет глобальным уровнем громкости.)
- Минимальный / максимальный уровень громкости может быть отредактирован пользователем.

### **Педаль вау**

- Выберите EXP1/EXP2 в меню EXP, а затем выберите функцию.
- Выберите FXA—Position. Нажмите кнопку DISPLAY для выхода.
- Выберите блок FXA, выберите CRY WAH или 535WAH в качестве педали вау.
- Нажмите с усилием на закрытую педаль, чтобы активировать эффект.

**Совет: вы можете назначить педаль экспрессии для управления любым параметром эффектов в функциональном меню, например мастер громкостью усилителя, гейном OD/DS и т. д.**

### **Merge**

MERGE - это специальная функция, которая позволяет управлять несколькими параметрами из любых блоков эффектов и устанавливать конечные точки значений параметров как для открытого положения , так и для закрытого положения педали экспрессии. Это может быть использовано в различных целях, а особенно для плавного микса двух различных звуков или дополнительного управления спецэффектами.

В этом примере мы покажем вам, как управлять временем задержки, обратной связью и уровнем одновременно с педалью EXP с помощью функции MERGE. Активируйте педаль EXP и установите ее в полностью открытое положение после назначения функции MERGE в меню настроек EXP. Вы должны настраивать значение каждого из параметров по очереди.

27

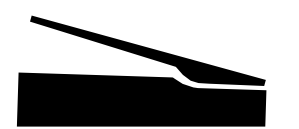

(Закрытое положение)

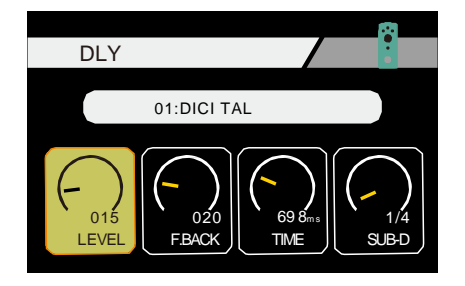

- Откройте блок эффектов задержки, нажав кнопку DELAY.
- Установите педаль EXP в полностью открытое положение.
- Установите параметру LEVEL значение 15. Пока что не нажимайте VALUE еще раз.

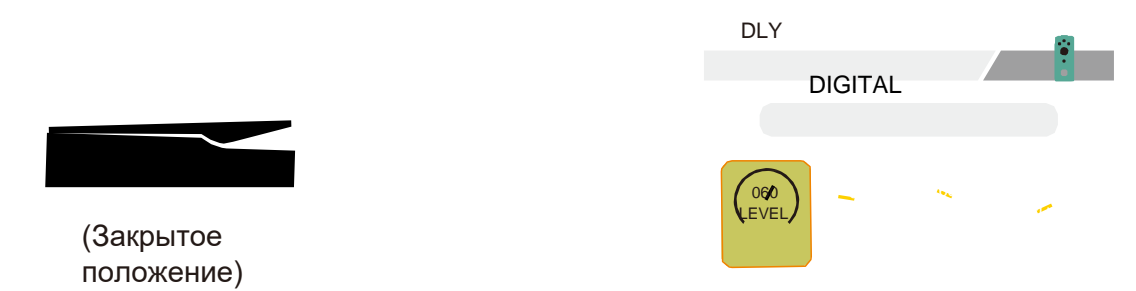

- Установите педаль EXP в полностью закрытое положение.
- Измените значение параметра LEVEL на 60. (Поле, окружающее LEVEL, изменит цвет).
- Теперь вы можете управлять уровнем между этими двумя точками заданных значений с помощью педали EXP. Нажмите VALUE для подтверждения и подготовки к назначению следующего параметра.

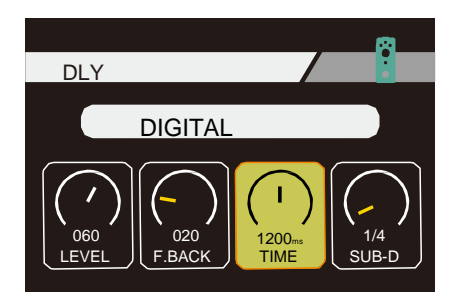

Повторите шаги 1 и 2 для параметра F.BACK со значением 50 в открытом положении и 10 в закрытом положении Повторите шаги 1 и 2 для параметра TIME со значением 300 мс в открытом положении и 1200 мс в закрытом положении

28

Теперь попробуйте поработать педалью экспрессии вперед-назад, и вы увидите, как все назначенные параметры одновременно перемещаются между их заданными конечными точками. УДАЧИ!!!

**Примечание:**

- **1. Если педаль экспрессии не работает нормально, попробуйте выполнить ее повторную калибровку.**
- **2. EXP и EXP2 могут иметь независимые установки MERGE.**

# **НАСТРОЙКИ CTRL**

Настройка CTRL имеет 3 основные функции:

**NA:** : Нажмите, чтобы ножной переключатель CTRL не действовал.

**ON/OFF:** включение/выключение назначенных блоков эффектов.

**TAP:** нажмите на педальный переключатель несколько раз, чтобы контролировать темп вашей задержки.

Чтобы переключиться между ON/OFF и TAP, нажмите и удерживайте переключатель текущего патча в течение одной секунды.

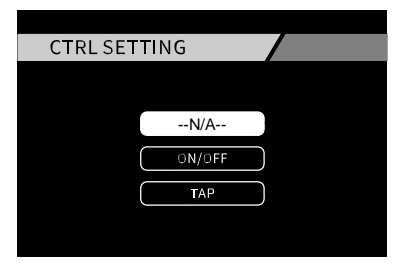

● Выберите TAP, чтобы TAP TEMPO была функция по умолчанию переключателя CTRL/TAP в рамках пресета.

● Выберите ON/OFF, чтобы назначить блоки эффектов для включения / выключения с помощью ножного переключателя текущего патча.

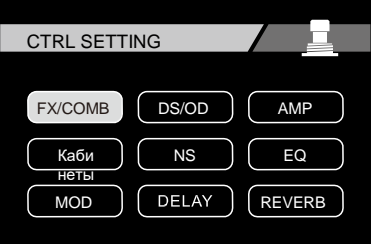

С помощью ручки VALUE выделите и выберите блоки эффектов, которые вы хотите назначить для переключения с помощью переключателя CTRL/TAP.

Ножной переключатель CTRL изменит цвет на синий/фиолетовый, что означает режим включения/выключения блоков эффектов.

### **Цвет индикатора**

**Зеленый:** функция CTRL еще не установлена. При нажатии ножной переключатель активирует текущий банк пресетов. **Синий или фиолетовый:** функция CTRL-ON / OFF. Включите / выключите нужный эффект.

29

**Красный:** Функция TAP TEMPO. Управляйте функцией TAP TEMPO

# **СИСТЕМНЫЕ НАСТРОЙКИ**

Войдите в меню настройки системы с помощью кнопки SYSTEM. В этом меню вы найдете различные глобальные параметры, которые могут быть использованы для настройки вашего GE250.

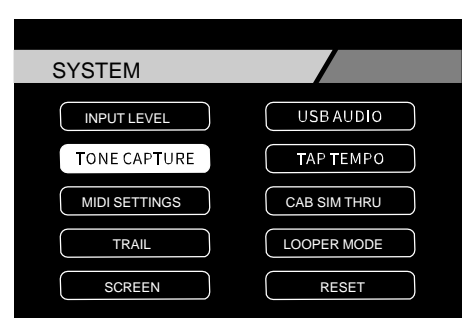

30

**INPUT LEVEL:** Регулировка входной чувствительности

**USB AUDIO:** : настройка аудиовыходов USB.

**TONE CAPTURE:** : См. раздел TONE CAPTURE

**TAP TEMPO:** глобальные настройки TAP TEMPO

**MIDI SETTING:** Маппинг MIDI.

**CAB SIM THRU:** Назначение эмуляции кабинета на выходы

**TRAIL:** включение/выключение "доигрывания хвостов".

**LOOPER MODE:** PRE или POST режим лупера.

**FS MODE:** Изменение режима ножного переключателя

**SCREEN:** Регулировка уровня яркости дисплея

**RESET:** Сброс GE250 к заводским настройкам и просмотр текущей версии прошивки системы.

### **ВХОДНОЙ УРОВЕНЬ**

Вы можете настроить уровень входного сигнала в соответствии с вашим инструментом. Диапазон от -∞~+6 дБ.

### **USB AUDIO**

GE 250 поддерживает прямую запись USB 24 бит 44,1 кГц.

Пользователям Windows может потребоваться загрузить и установить драйвер ASIO для использования с GE250. Пожалуйста, зайдите на официальный сайт MOOER(www.mooeraudio.com) (www.mooeraudio.com) чтобы загрузить его. Пользователям MAC не нужно загружать этот драйвер.

### **РЕЖИМ АУДИО**

**NORMAL:** нормальный режим записи. GE250 играет роль аудиоинтерфейса.

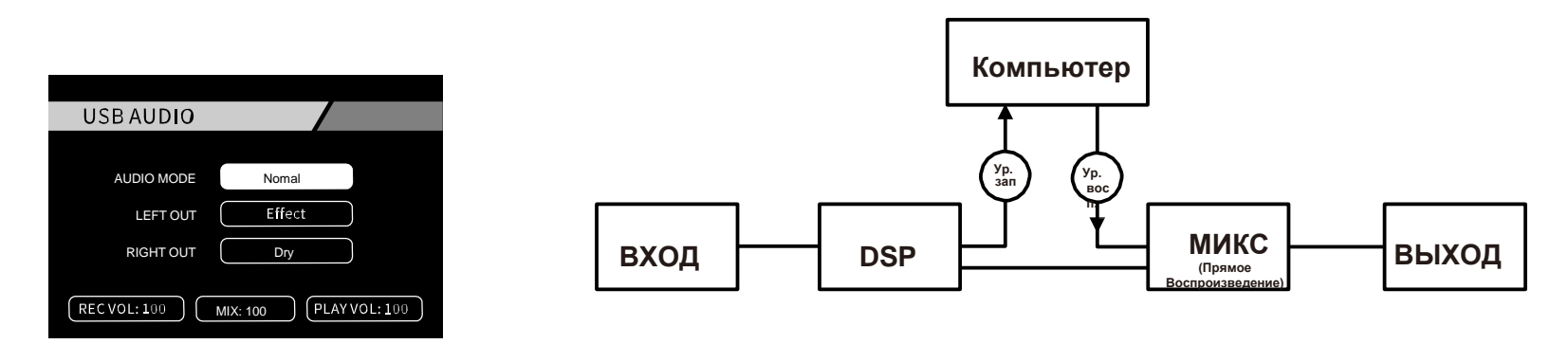

31

**REAMP:** сигнал будет проходить через компьютер, а затем подаваться в цепочку эффектов GE250.

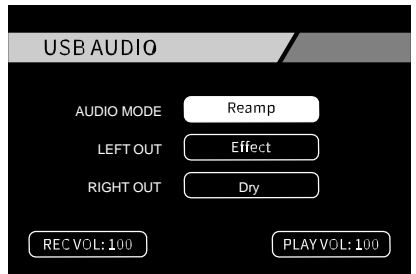

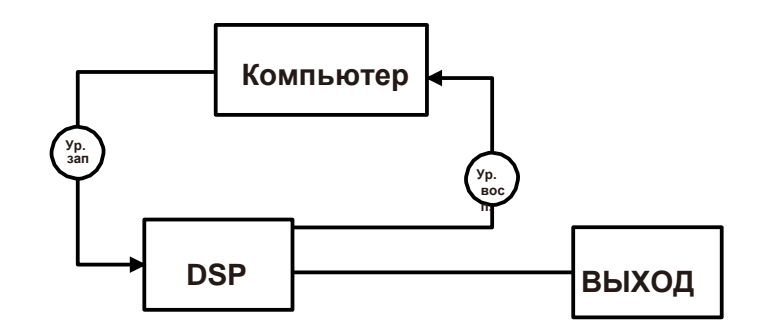

### **2. LEFT OUT/RIGHT OUT**

**DRY:** Выводит ваш необработанный сигнал инструмента и обходит обработку сигнала

**EFFECT:** : выводит полностью обработанный сигнал GE250.

**REC VOL:** Регулирует уровень цифрового аудио, передаваемого на компьютер

**PLAY VOL:** Регулирует уровень громкости мониторинга (воспроизведения) GE250

**PLAY** VOL: MIX:баланс основного выхода и USB-выхода. MIX=0 указывает на чистый основной выход, выход USB

32

будет заглушен. MIX=100 указывает на чистый USB-выход, основной выход будет заглушен.

### **3. ПРОЦЕДУРА НАСТРОЙКИ**

### **(1) Нормальный режим**

- Установите AUDIO MODE как Normal
- Откройте программное обеспечение DAW и установите "MOOER USB AUDIO " в качестве драйвера. Установите выходной сигнал как "Analogue1/Analogue2" GE250.
- Установите Effect/Dry левого и правого выходов, как вы хотите.
- Создайте новый проект. Установите новый трек и играйте на гитаре, чтобы проверить звуковую волну. Если волна искажена, уменьшите Rec Volume , в противном случае увеличьте Rec Volume .
- Запишите трек, чтобы проверить громкость воспроизведения и настроить ее (Play Volume) по своему желанию.
- Если вы записываете гитару с фоновой музыкой, вы можете настроить громкость воспроизведения и громкость фоновой дорожки с помощью MIX. Более высокое значение означает более громкую фоновую дорожку, а более низкое-более громкую громкость воспроизведения.

### **(2) Режим REAMP**

- Режим REAMP может принять исходный сигнал, подаваемый компьютером, и превратить его в обработанный сигнал.
- Откройте программное обеспечение DAW и создайте новый проект. Установите два новых трека. Один для исходного сигнала, другой-для пустой дорожки.
- Воспроизведите исходный сигнал и проверьте, искажена ли звуковая волна или нет. Отрегулируйте уровень входного сигнала путем регулировки Rec Volume.
- Во время воспроизведения вы можете редактировать цепочку эффектов в GE250 так, как вам нравится, чтобы получить наилучший результат. Громкость воспроизведения можно регулировать, выбрав Play Vol.
- Установите AUDIO MODE , в режим REAMP, выберите пустую дорожку и начните воспроизведение и запись сухого сигнала. После того, как воспроизведение пустой дорожки будет закончено, REAMP будет закончен.

### **TAP TEMPO**

Функция Tap tempo может быть установлена в режимы GLOBAL или PRESET.

**GLOBAL:** Tap Tempo меняет BPM во всех пресетах сразу

**PRESET:** Tap Tempo меняет BPM только в текущем пресете

### **НАСТРОЙКИ MIDI**

GE250 можно установить на прием и передачу MIDI. Подробный маппинг MIDI может быть установлен в меню MIDI SETTING.

### **1. MIDI IN**

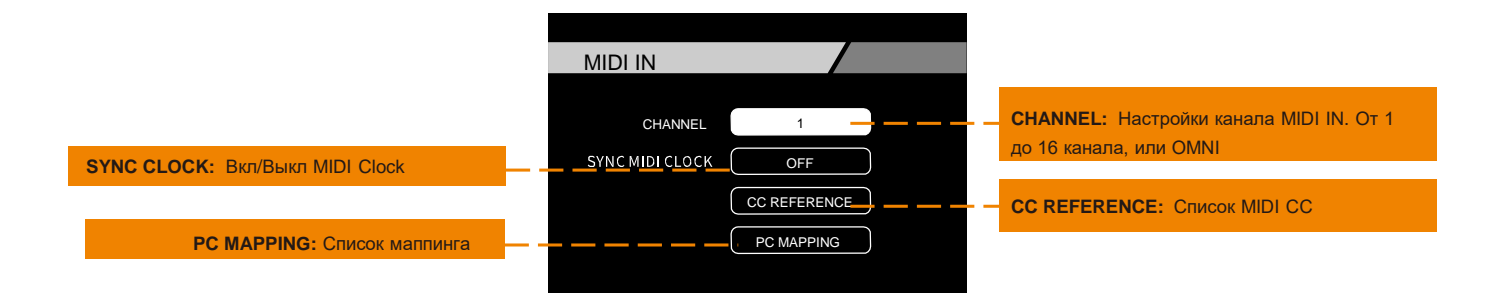

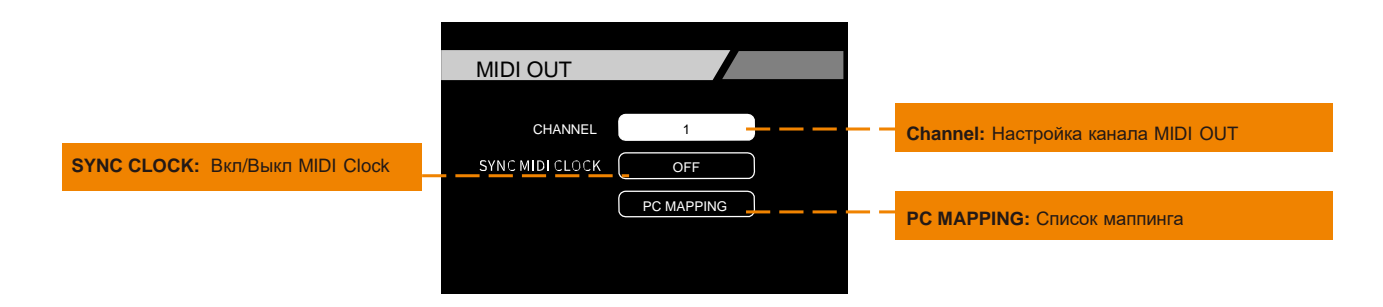

### **CAB SIM THRU**

Эмуляция кабинета в GE250 может быть настроена так, чтобы действовать в различных комбинациях

выходов. Это может быть полезно в различных ситуациях.

Например, вы можете подключить левый выход GE250 с отключенной эмуляцию, к вашему гитарному усилителю а правый выход GE250 с включенной эмуляцией - напрямую к системе звукоусиления.

35

**ON:** Эмуляция кабинета включена на этом выходе **THRU:** Эмуляция кабинета выключена на этом выходе

### **TRAIL**

Функция Trail On позволяет "хвостам" эффектов задержки / реверберации звучать в течение нескольких секунд после выключения эффектов задержки/реверберации.

- 1.При использовании CTRL для отключения эффектов задержки / реверберации "хвост" будет продолжаться в течение нескольких секунд после его выключения.
- 2. При переключении между различными пресетами, "хвост" будет продолжаться в течение нескольких секунд после переключения.

**Обратите внимание: пожалуйста, убедитесь, что патчи, которые вы хотите переключить, имеют те же эффекты задержки/реверберации. В противном случае функция не может быть активирована при смене патчей.**

### **РЕЖИМ ЛУПЕРА**

### **МЕСТО ЛУПЕРА В ЦЕПИ**

Сигнальная цепочка показана ниже:

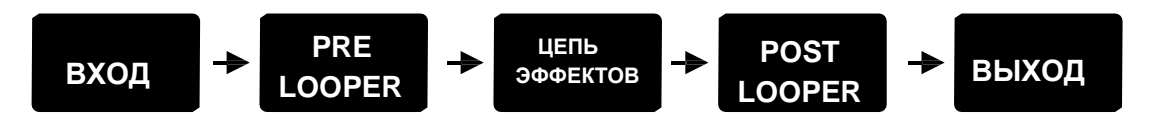

- **PRE:** Лупер будет размещен перед цепочкой эффектов, чтобы записать исходный сигнал непосредственно с вашей гитары. В режиме PRE записанный трек будет подаваться на цепь эффектов и вы можете настроить цепочку эффектов в режиме реального времени, чтобы получить различный звук на выходе.
- **POST:** Лупер будет помещен в конце цепи эффектов, чтобы записать обработанный сигнал, поступающий на выход GE200. В режиме POST лупер работает так же, как и традиционный. После того, как трек записан, он уже не может быть обработан эффектами GE250.

### **SCREEN**

Яркость экрана можно установить в этом меню.

### **RESET**

37

Отсюда вы можете просмотреть текущую версию прошивки GE250. Выберите YES , чтобы восстановить заводские настройки GE250.

# **Список Эффектов**

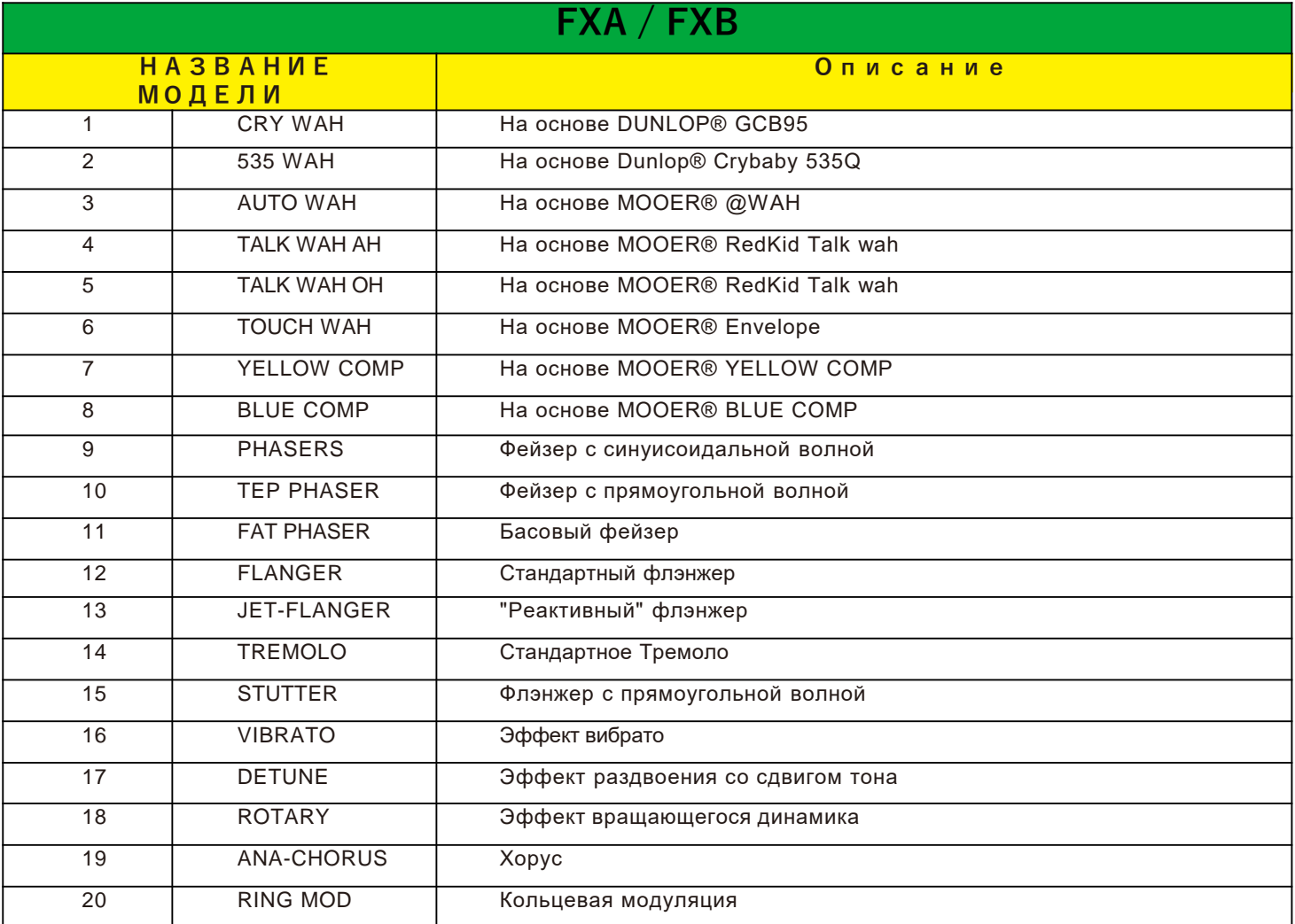

 $-$  38  $-\sqrt{}$ 

<u> 1989 - Johann Barn, mars eta bainar eta baina eta baina eta baina eta baina eta baina eta baina eta baina e</u>

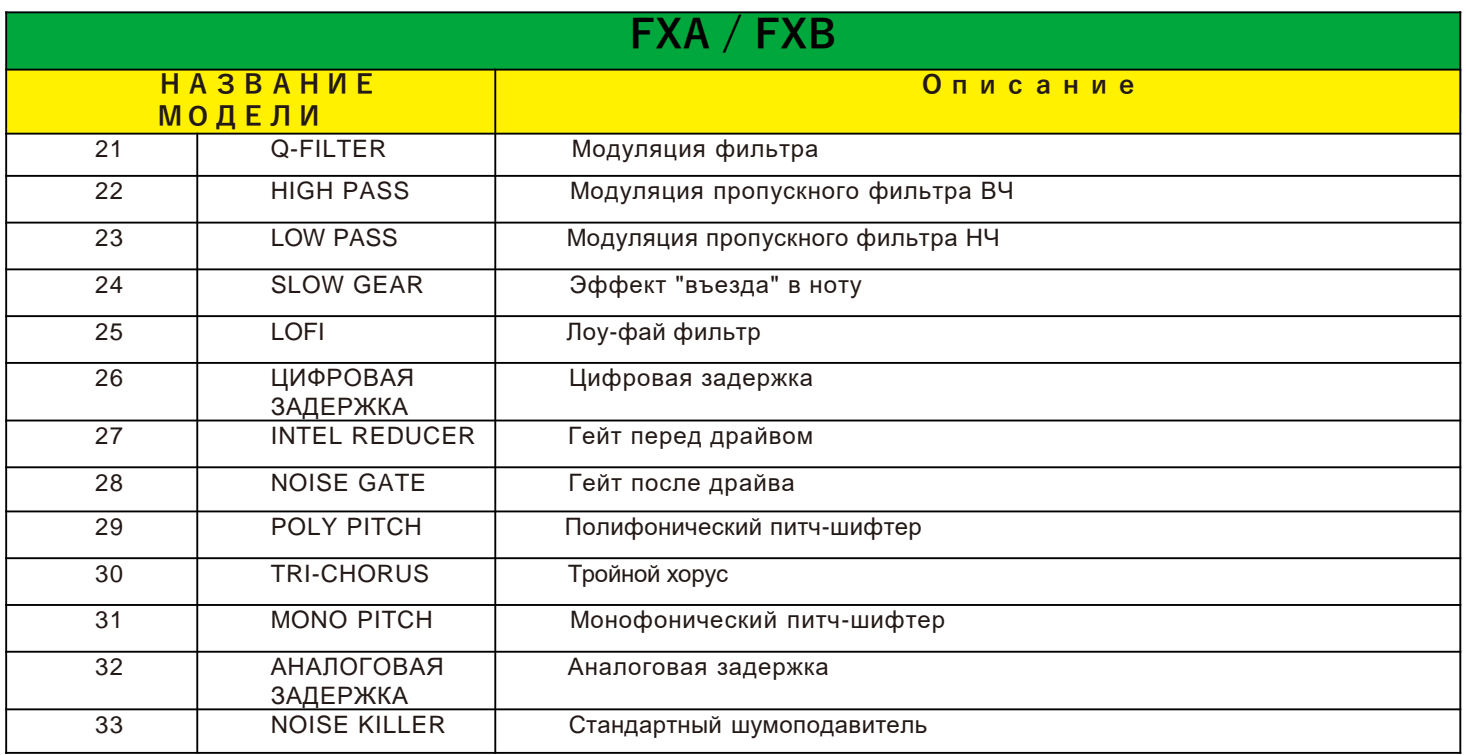

 $-\sqrt{}$  39  $-\sqrt{}$ 

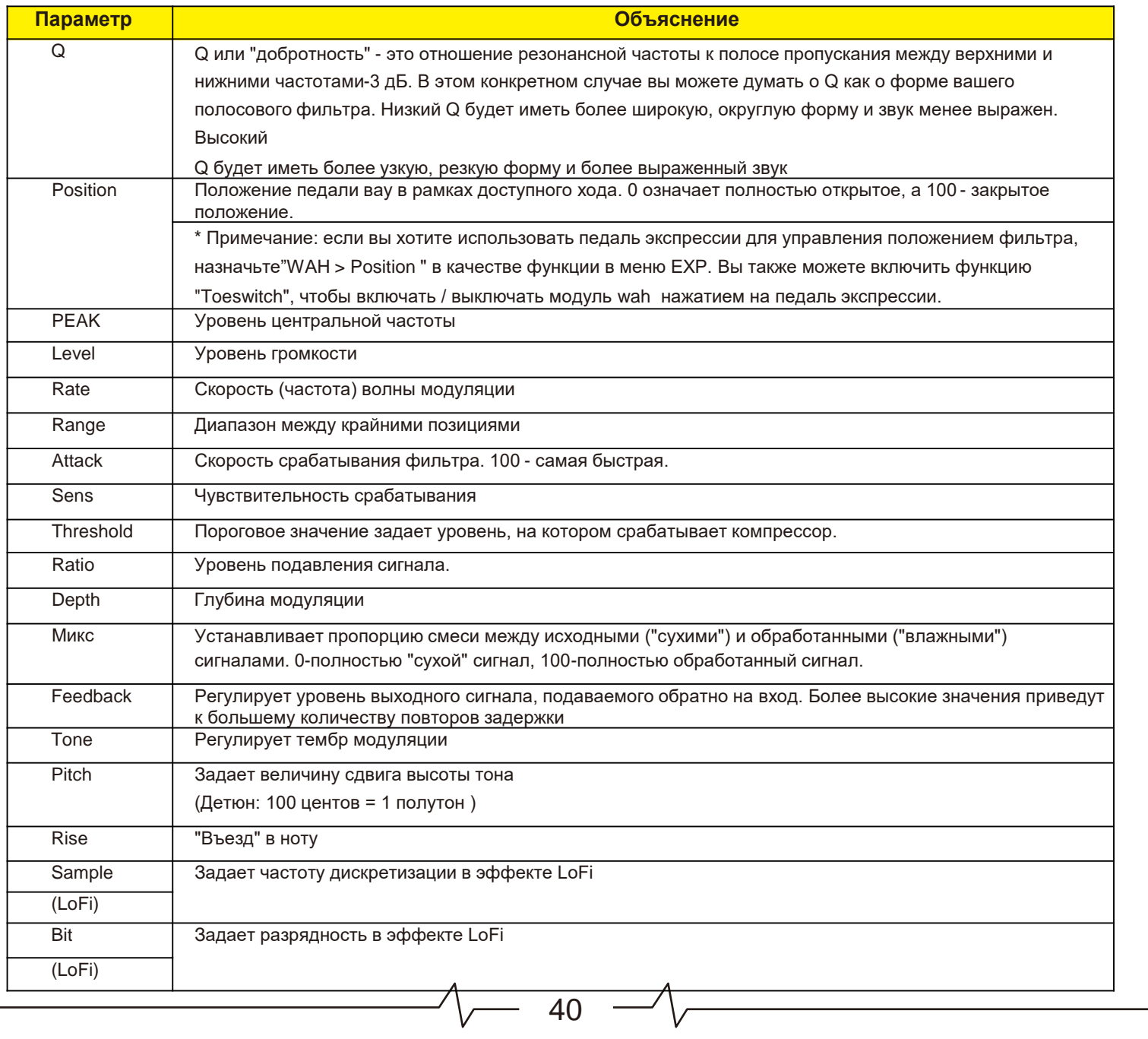

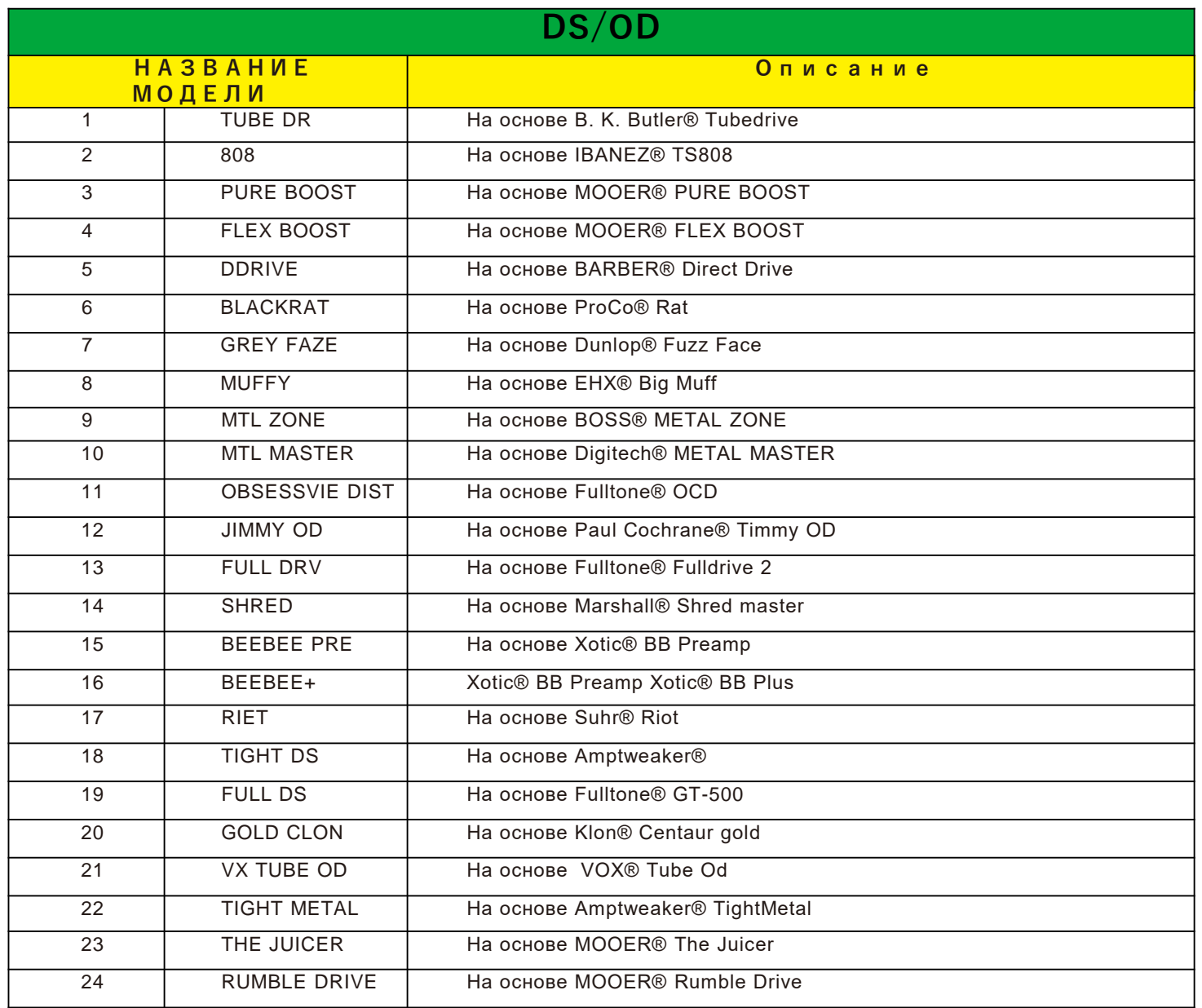

 $-\sqrt{2}$  41  $-\sqrt{2}$ 

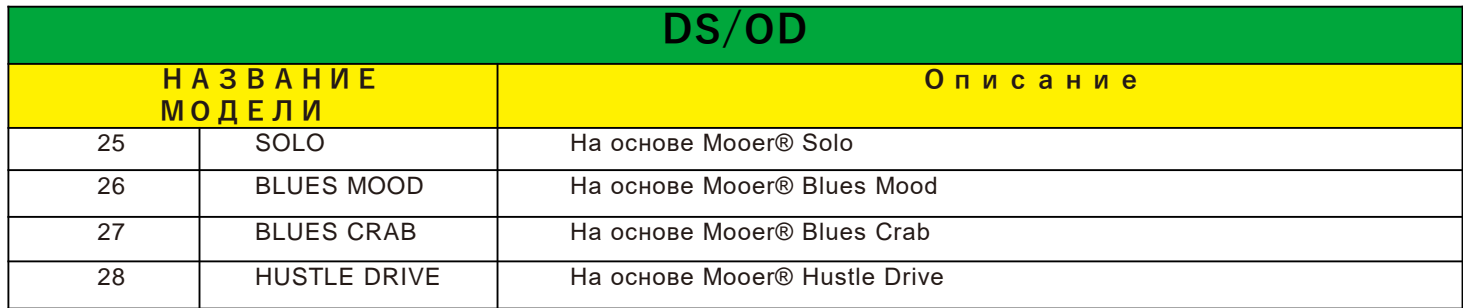

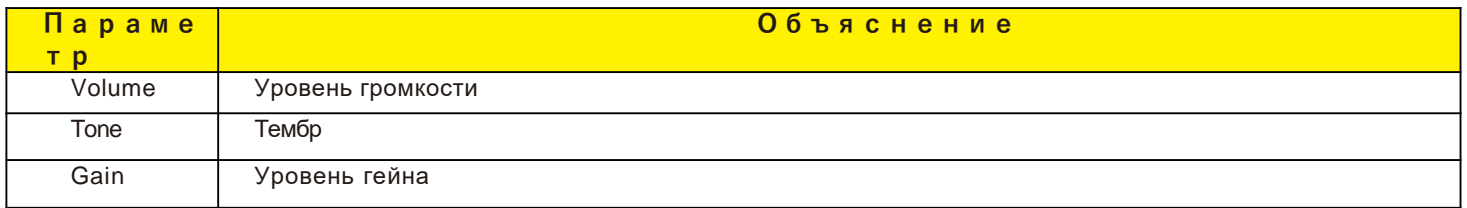

 $\sim$  42  $\sim$ 

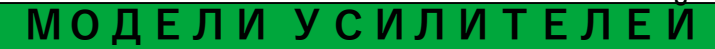

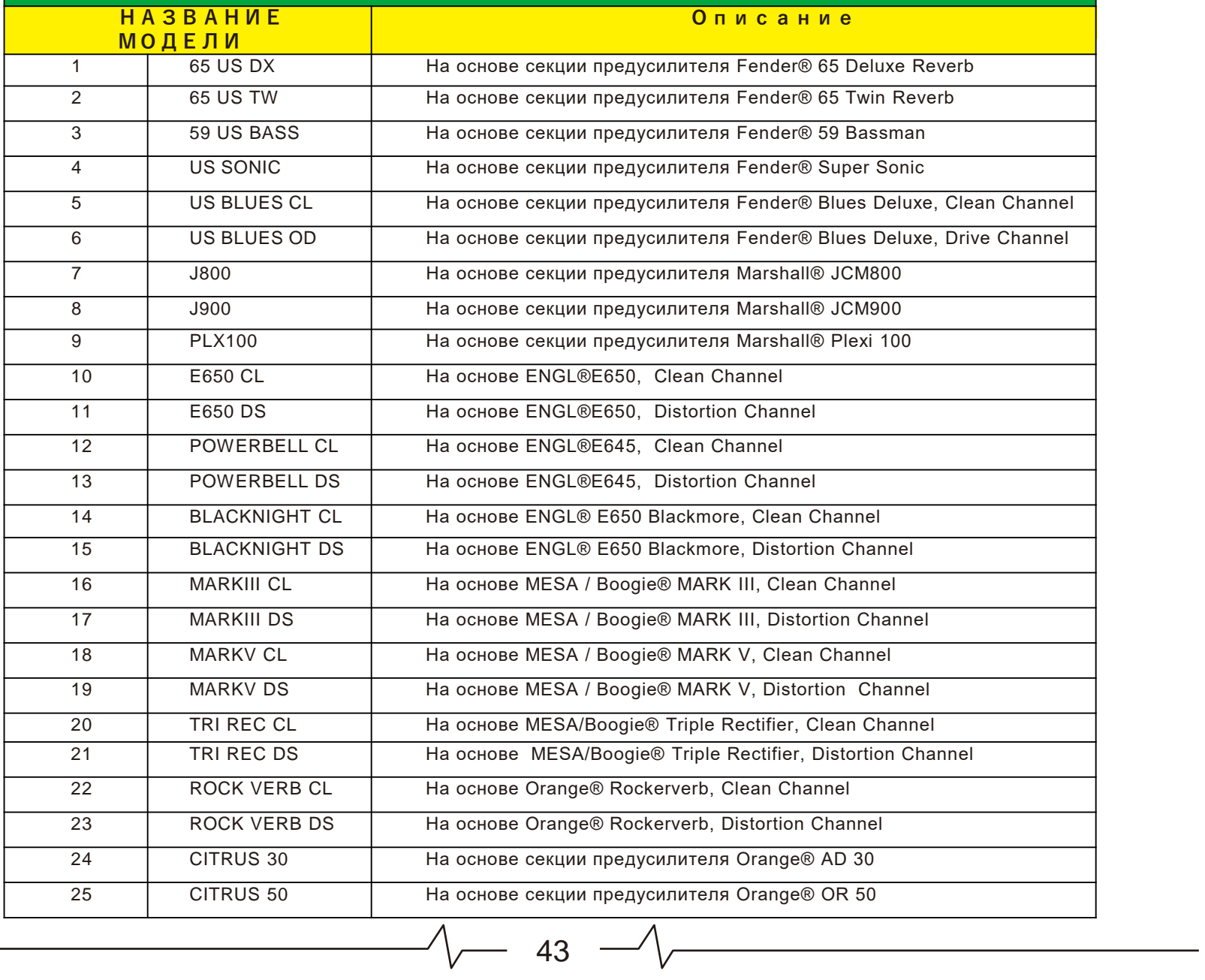

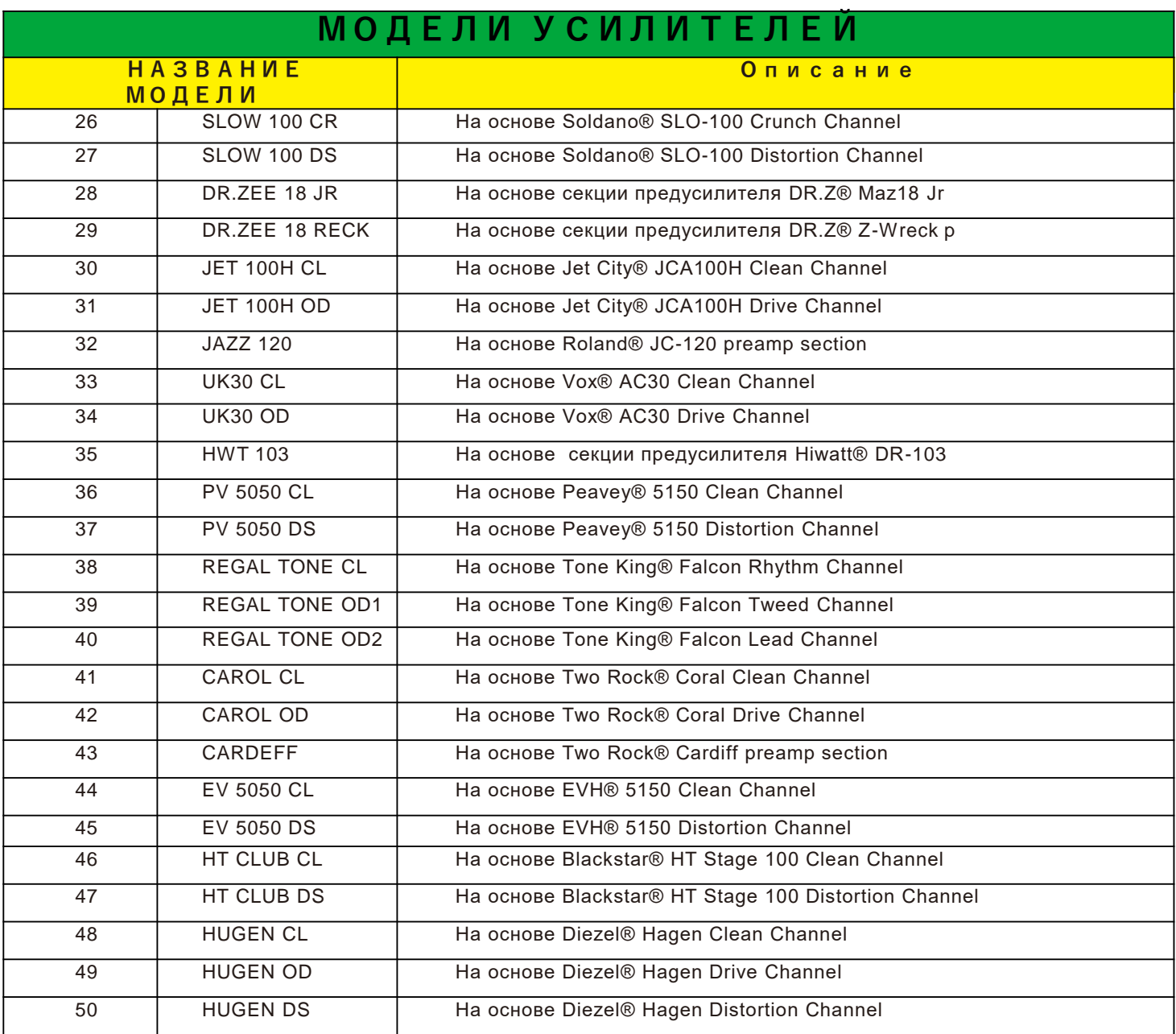

 $\begin{array}{ccc} \begin{array}{ccc} \nearrow & \end{array} & \begin{array}{ccc} \end{array} & \begin{array}{ccc} \end{array} & \$ 

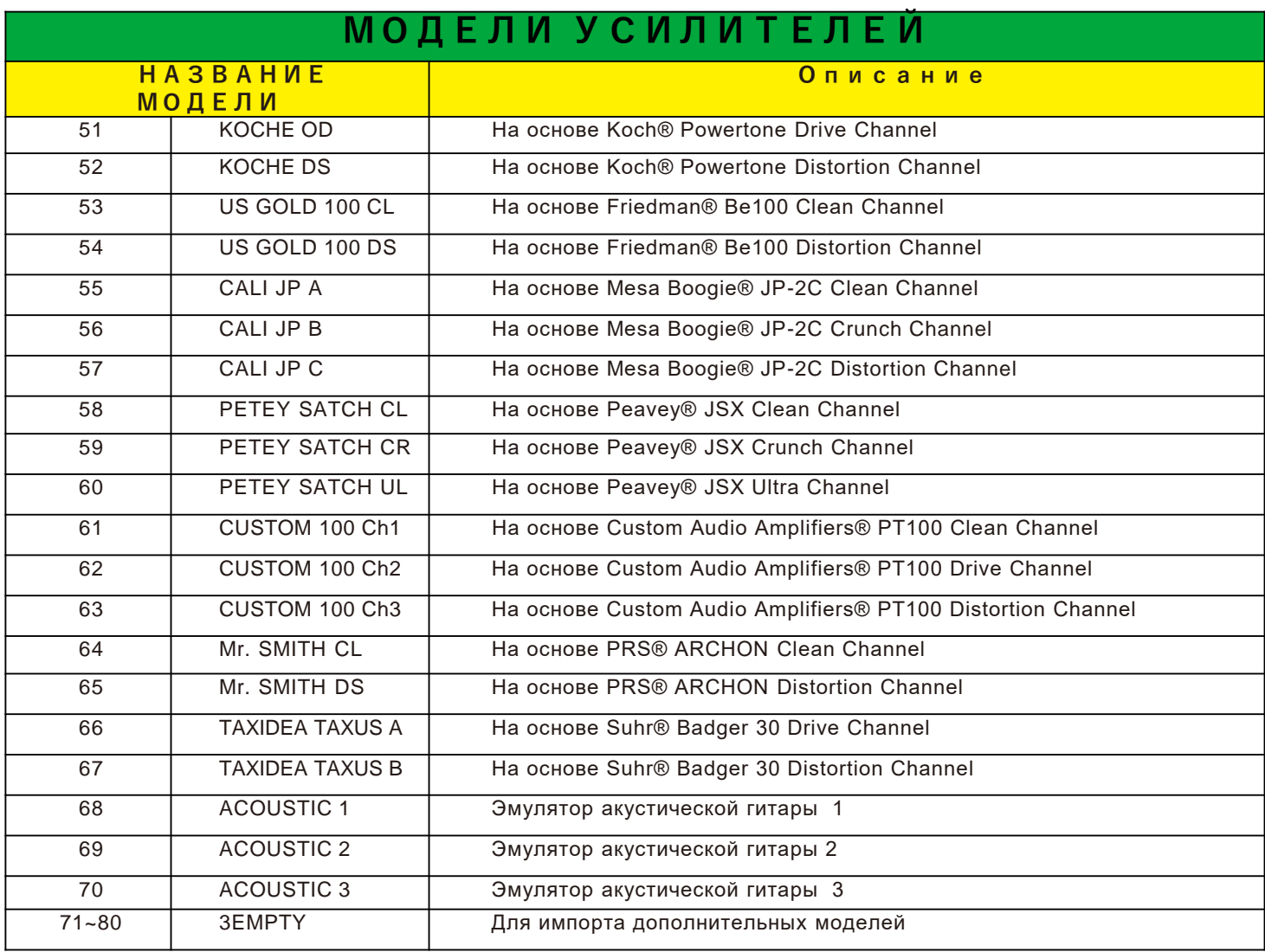

 $\sim$  45  $\sim$ 

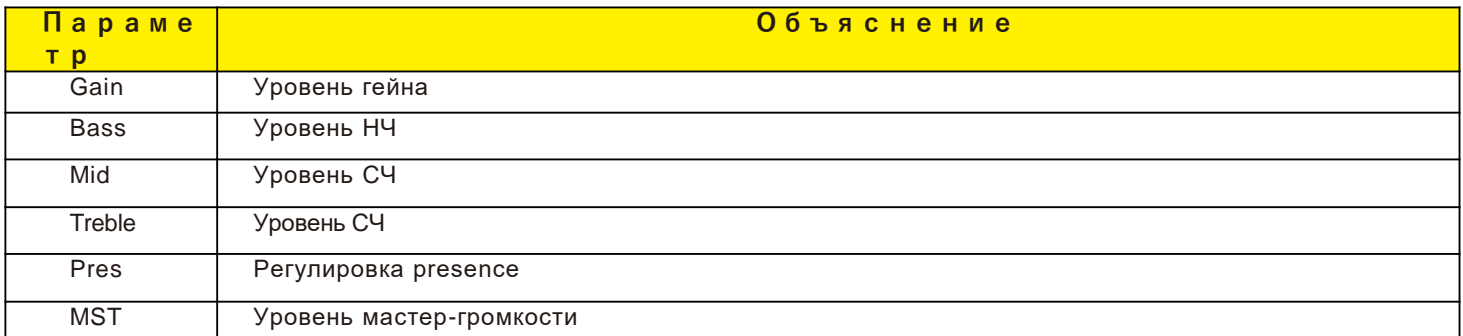

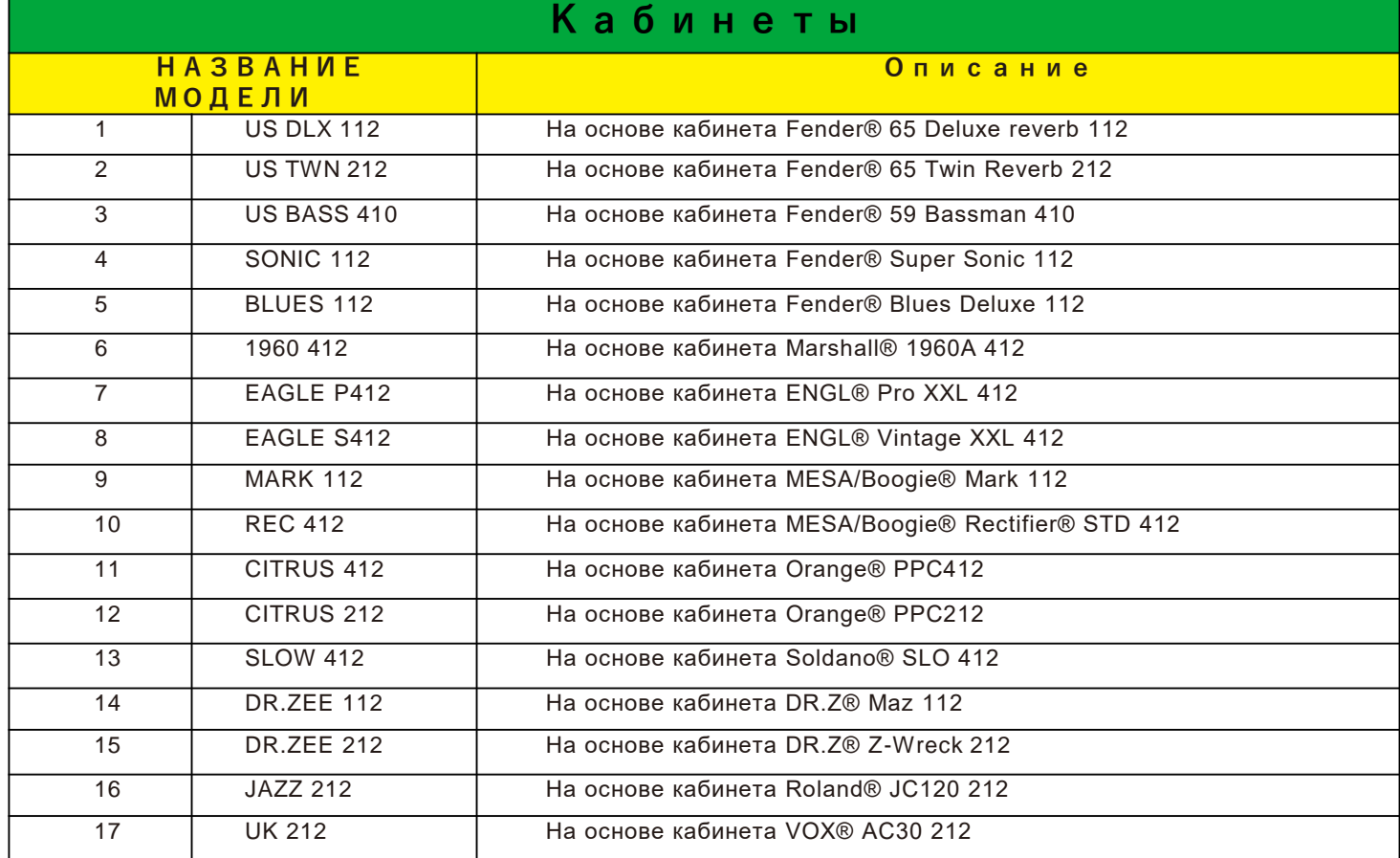

 $-\sqrt{2}$  46  $-\sqrt{2}$ 

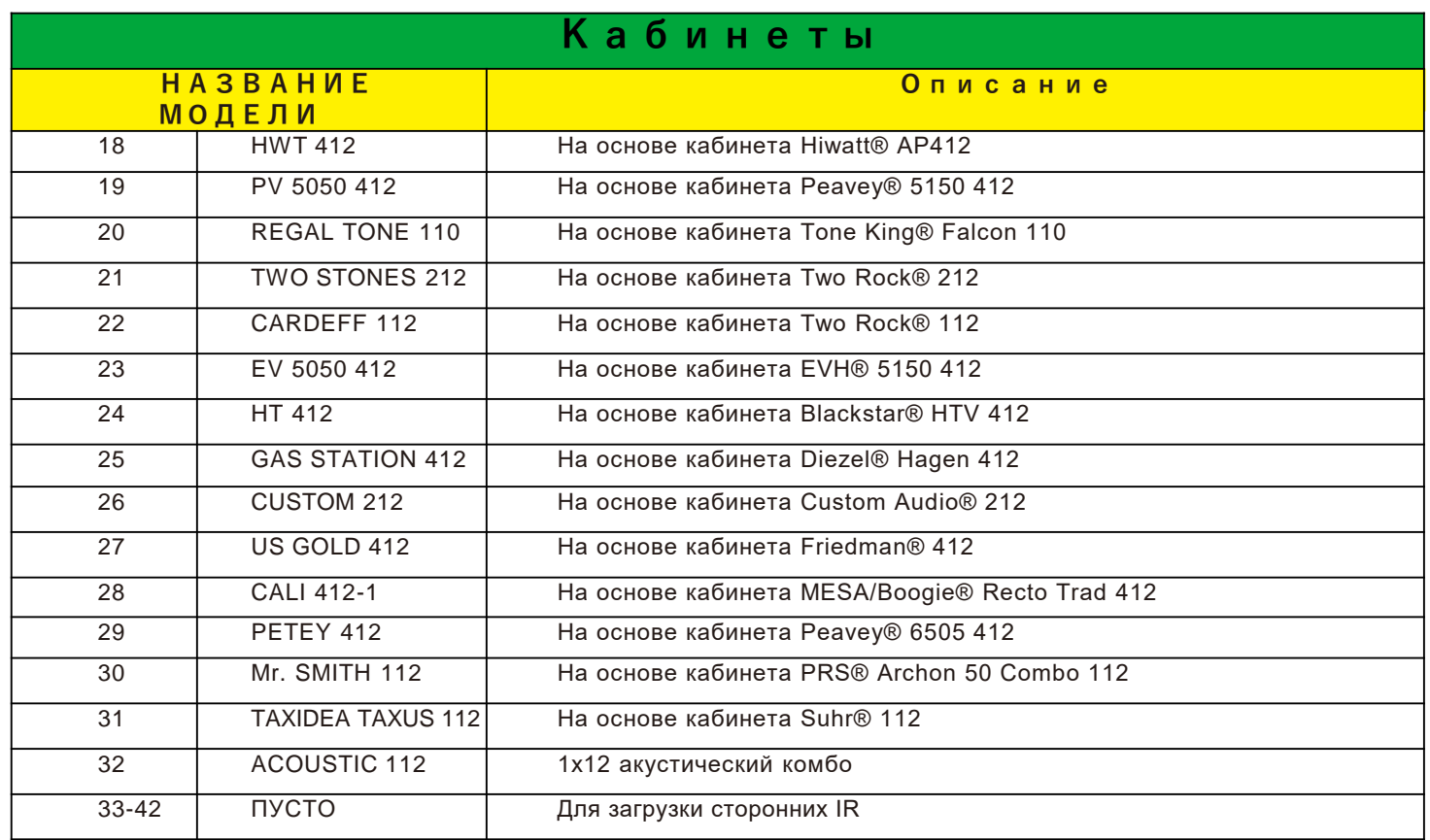

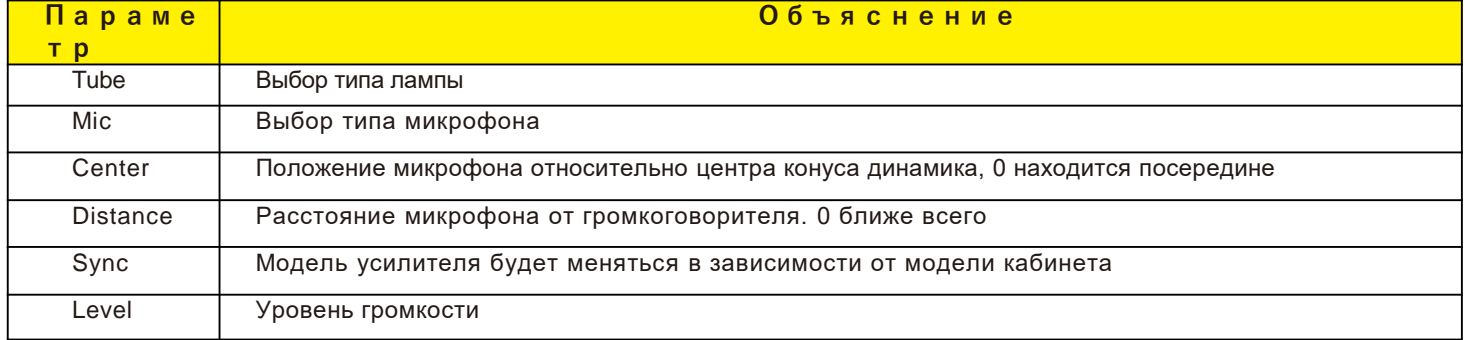

 $-\sqrt{17}$  47  $-\sqrt{17}$ 

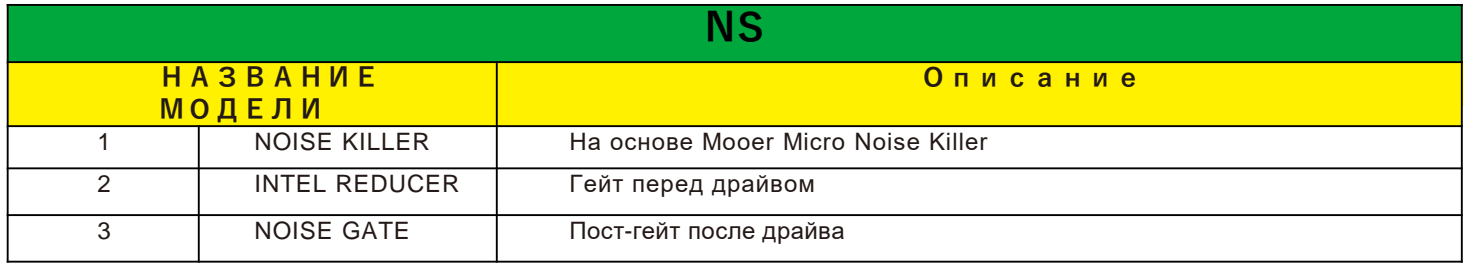

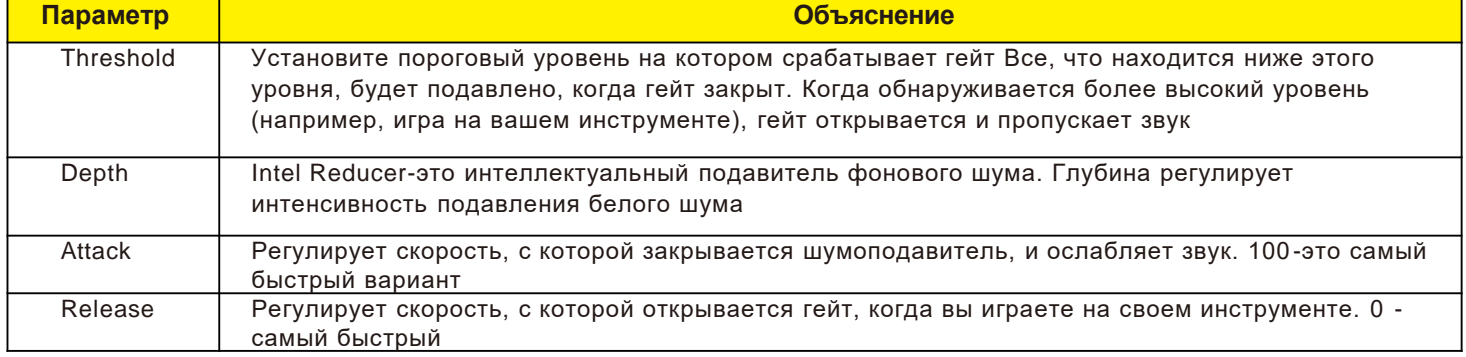

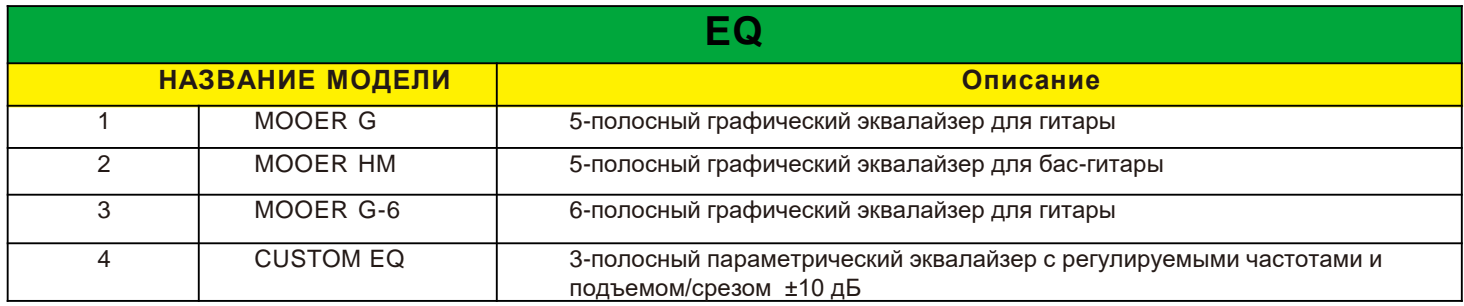

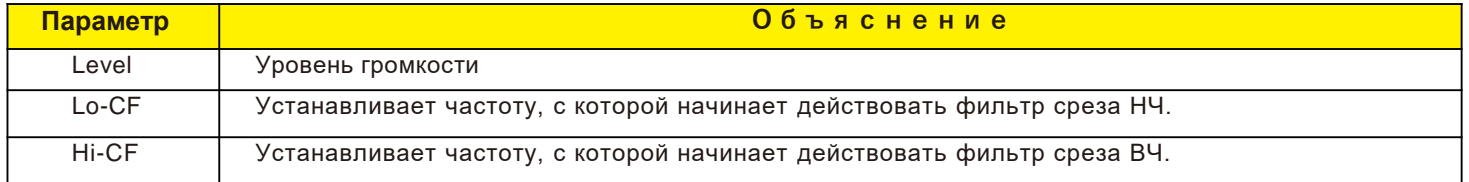

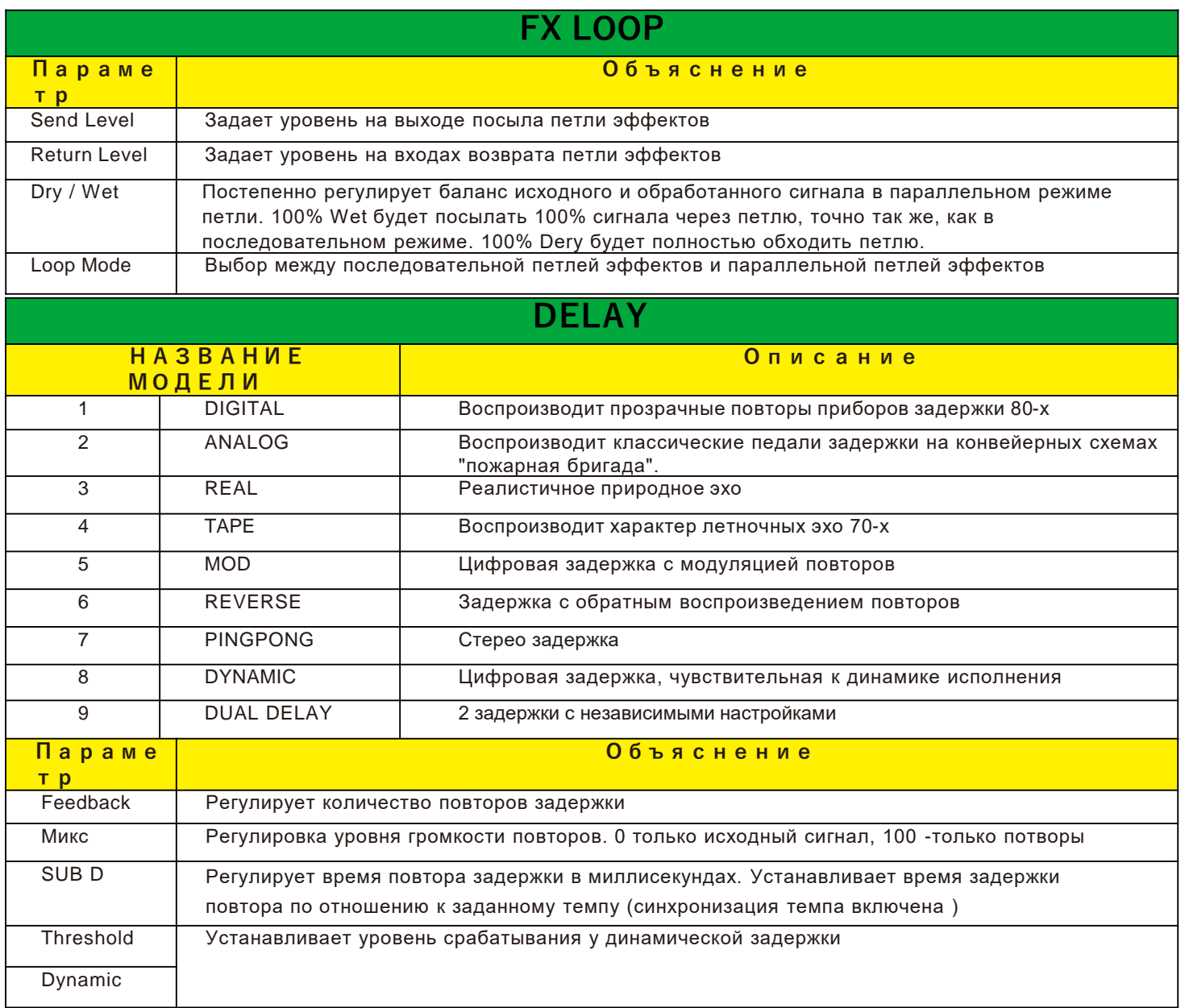

 $\sim$  49  $\sim$ 

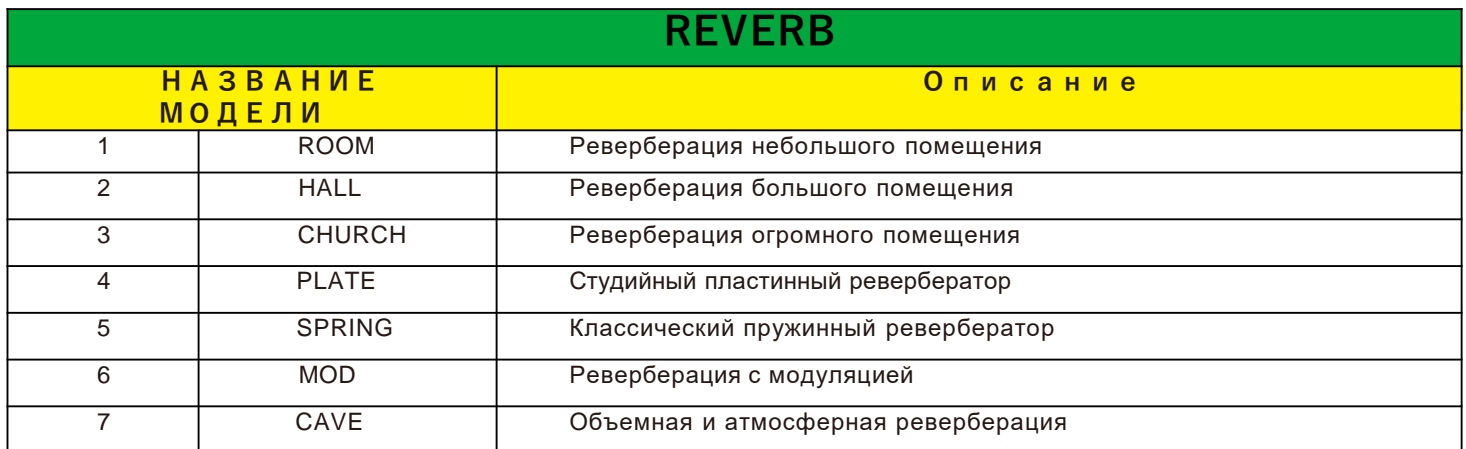

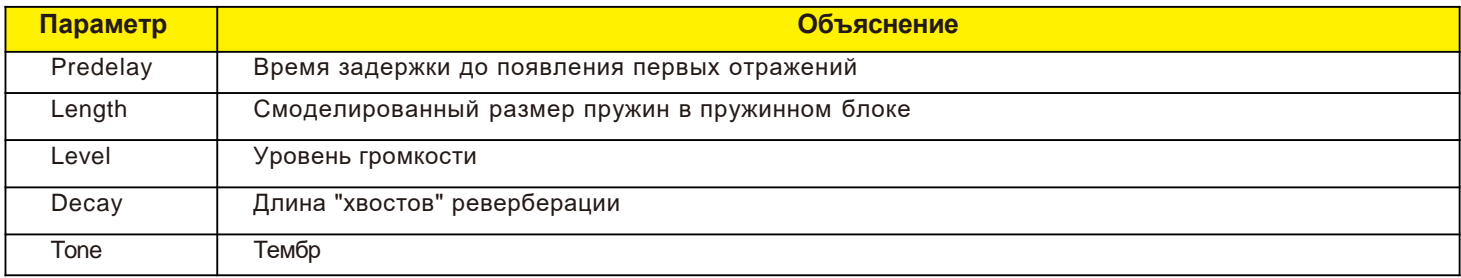

 $\sim$  50  $\sim$ 

### **Обновление**

Теперь пользователи могут скачать и установить обновление MOOER STUDIO FOR GE250. Пожалуйста, следуйте приведенным ниже инструкциям, чтобы завершить обновление.

**прошивки**

**Примечание: пожалуйста, сделайте резервную копию всех пресетов перед обновлением прошивки, чтобы предотвратить непредвиденные проблемы во время обновления, которые могут привести к удалению предустановленных файлов.**

- Загрузите последнюю версию с сайта [www.mooeraudio.com. К](http://www.mooeraudio.com/)ликните SUPPORT > DOWNLOADS.
- Распакуйте файл и установите программное обеспечение. Мы рекомендуем не подключать GE250 к компьютеру до завершения установки.
- После завершения установки подключите GE250 к компьютеру с помощью USB-кабеля.
- Выключите питание GE250. Нажмите и удерживайте ручку VALUE во время включения питания GE250. Удерживайте ручку VALUE до тех пор, пока GE250 не будет успешно загружен в режим обновления.
- Откройте программу MOOER STUDIO FOR GE250 и нажмите кнопку Пуск. Обновление начнется и должно занять всего несколько минут.
- После того, как обновление завершится, на GE250 автоматически перезагрузится. Версия прошивки будет отображаться на начальном экране.
- Снова откройте программное обеспечение и импортируйте предустановленные файлы, чтобы завершить обновление встроенного ПО.

#### **Примечание:**

- 1. Если версия прошивки вашего GE250 не меняется после обновления, пожалуйста, убедитесь, что программное обеспечение установлено правильно. Если нет, пожалуйста, удалите его, а затем загрузите и установите правильную версию снова.
- 2. Пожалуйста, не выключайте GE250 и не закрывайте программу обновления во время обновления, чтобы предотвратить непредвиденные проблемы.
- 3. Некоторые системные настройки, такие как MIDI или TAP TEMPO, могут вернуться к заводским настройкам после обновления (зависит от версии прошивки). Пожалуйста, обратите внимание на любые специальные объявления, связанные с конкретной версией прошивки, следуя за MOOER в официальных аккаунтах социальных сетей или посетив веб-сайт.

# **ТЕХНИЧЕСКИЕ ХАРАКТЕРИСТИКИ**

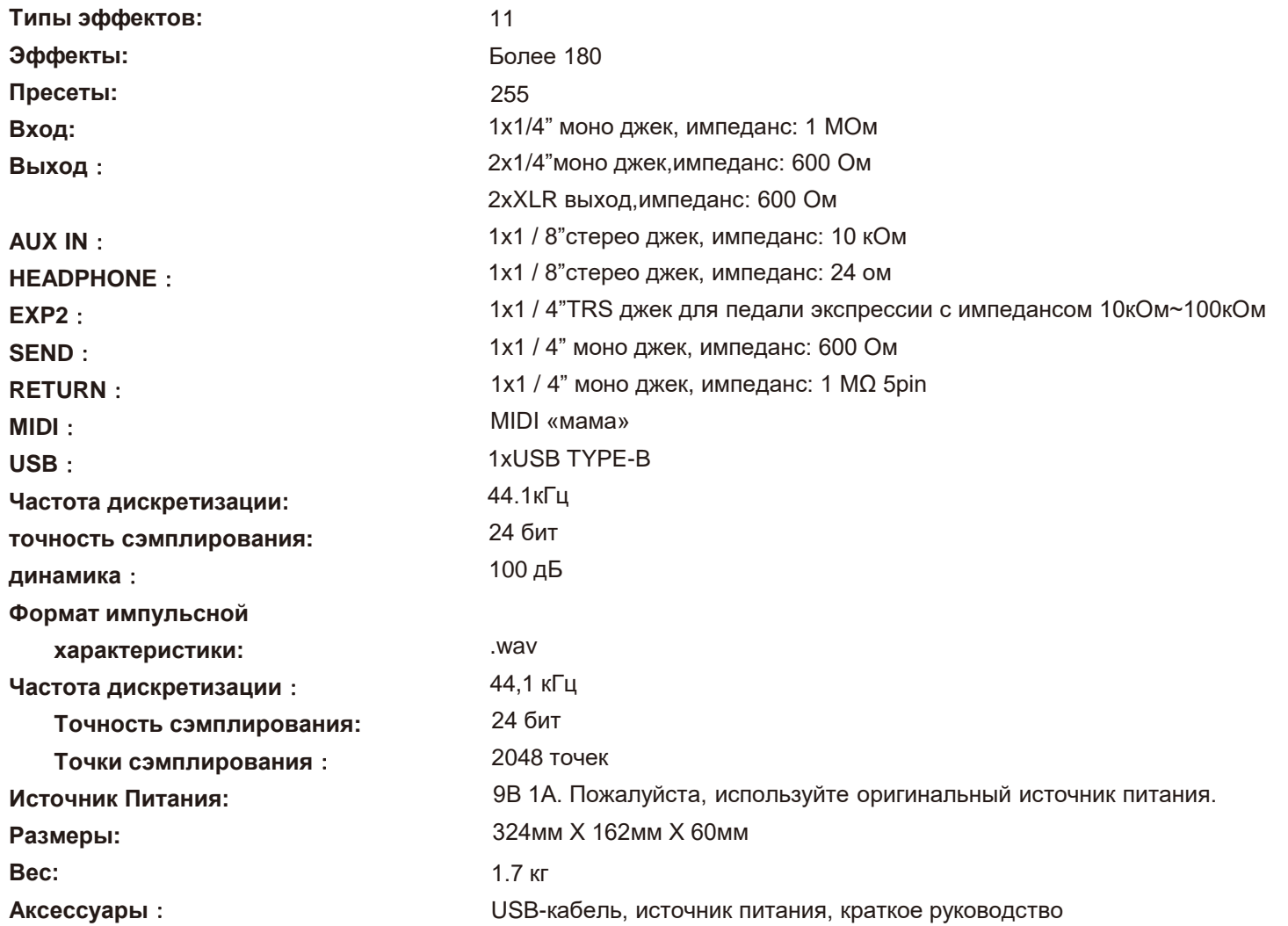

52

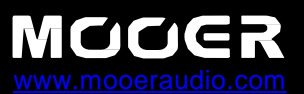

**SHENZHEN MOOER AUDIO CO. LTD** 6F, Unit D, Jinghang Building, Liuxian 3rd Road, Bao'an 71 District, Shenzhen, China. 518133